# Datafeed Toolbox **For Use with MATLAB®**

Computation

Visualization

Programming 

User's Guide

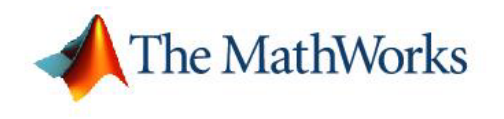

*Version 1*

#### **How to Contact The MathWorks:**

冮

 $\bowtie$ 

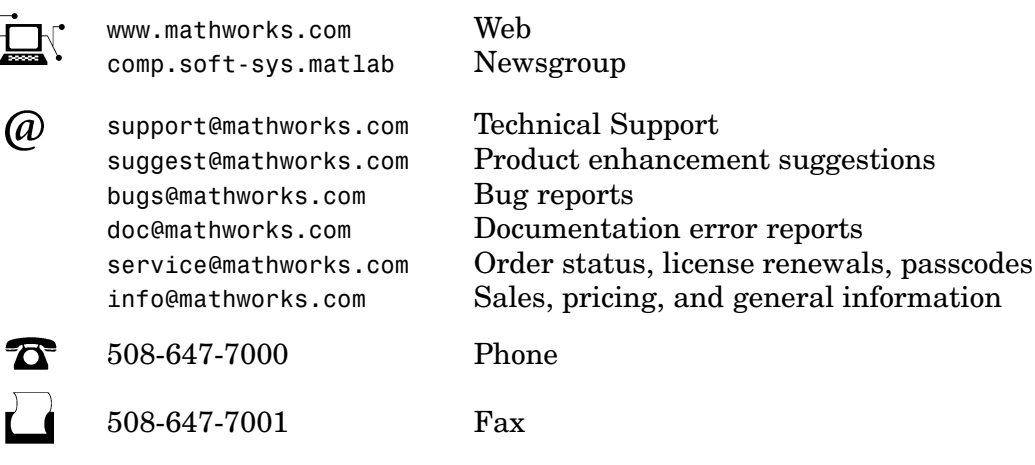

The MathWorks, Inc. Mail 3 Apple Hill Drive Natick, MA 01760-2098

For contact information about worldwide offices, see the MathWorks Web site.

*Datafeed Toolbox User's Guide* © COPYRIGHT 1999 – 2005 by The MathWorks, Inc.

The software described in this document is furnished under a license agreement. The software may be used or copied only under the terms of the license agreement. No part of this manual may be photocopied or reproduced in any form without prior written consent from The MathWorks, Inc.

FEDERAL ACQUISITION: This provision applies to all acquisitions of the Program and Documentation by, for, or through the federal government of the United States. By accepting delivery of the Program or Documentation, the government hereby agrees that this software or documentation qualifies as commercial computer software or commercial computer software documentation as such terms are used or defined in FAR 12.212, DFARS Part 227.72, and DFARS 252.227-7014. Accordingly, the terms and conditions of this Agreement and only those rights specified in this Agreement, shall pertain to and govern the use, modification, reproduction, release, performance, display, and disclosure of the Program and Documentation by the federal government (or other entity acquiring for or through the federal government) and shall supersede any conflicting contractual terms or conditions. If this License fails to meet the government's needs or is inconsistent in any respect with federal procurement law, the government agrees to return the Program and Documentation, unused, to The MathWorks, Inc.

#### **Trademarks**

MATLAB, Simulink, Stateflow, Handle Graphics, Real-Time Workshop, and xPC TargetBox are registered trademarks of The MathWorks, Inc.

Other product or brand names are trademarks or registered trademarks of their respective holders.

#### **Patents**

The MathWorks products are protected by one or more U.S. patents. Please see www.mathworks.com/patents for more information.

#### **Revision History**

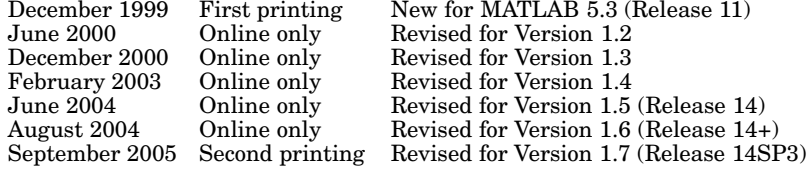

## **[Getting Started](#page-6-0)**

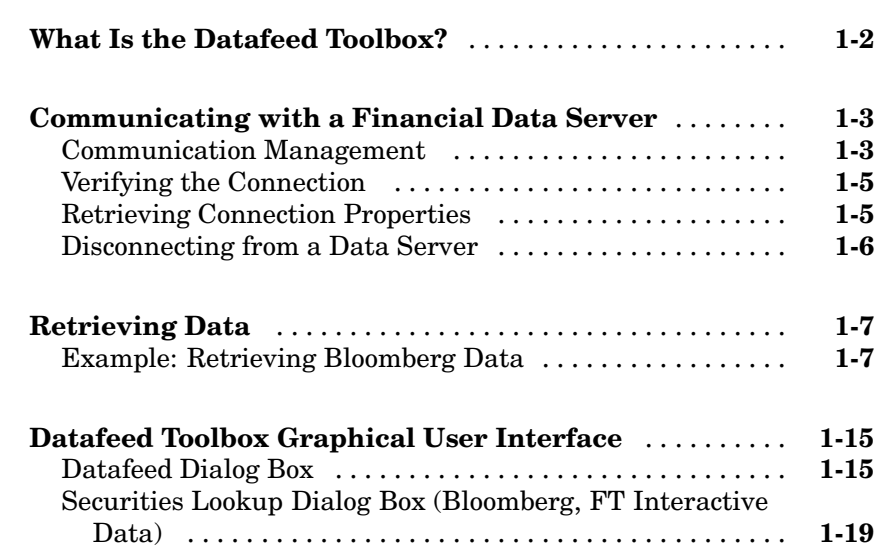

## **[Function Reference](#page-26-0)**

# *[2](#page-26-0)*

*[1](#page-6-0)*

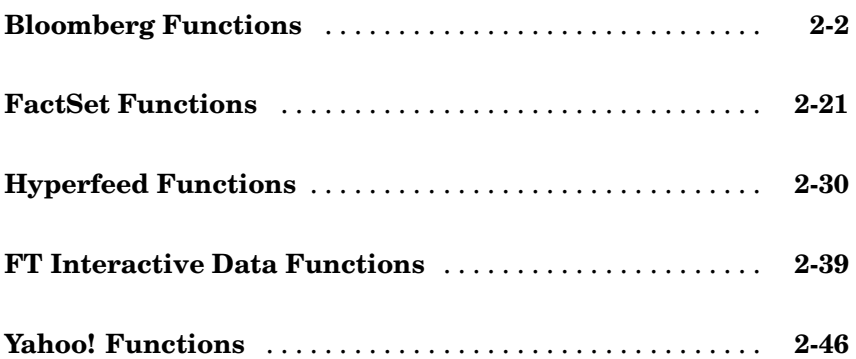

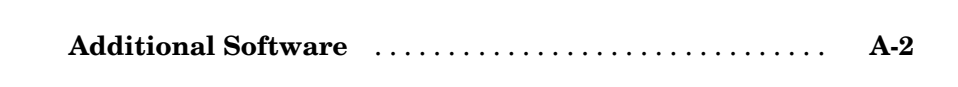

### **[Index](#page-82-0)**

*[A](#page-80-0)*

# <span id="page-6-0"></span>Getting Started

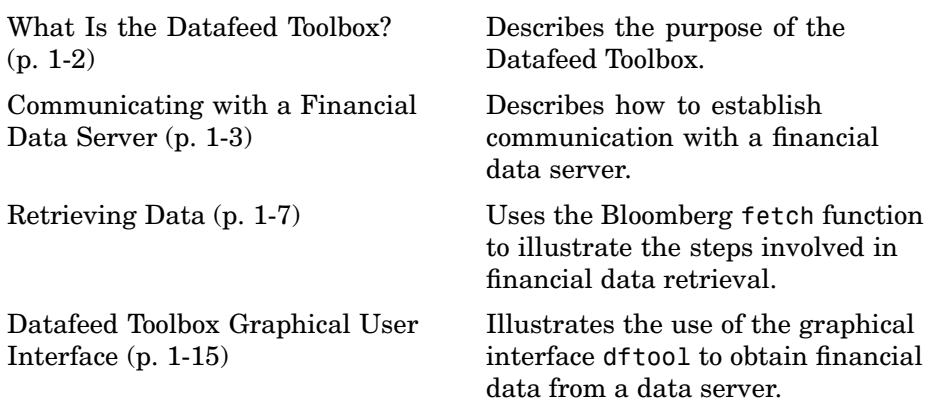

**1**

# <span id="page-7-0"></span>**What Is the Datafeed Toolbox?**

This document describes the Datafeed Toolbox for MATLAB®. The Datafeed Toolbox effectively turns your MATLAB workstation into a financial data acquisition terminal. Using the Datafeed Toolbox, you can download a wide variety of security data from financial data servers into your MATLAB workspace. Then, you can pass this data to MATLAB or to another toolbox, such as the Financial Time Series Toolbox, for further analysis.

## <span id="page-8-0"></span>**Communicating with a Financial Data Server**

The Datafeed Toolbox supports connections to five financial data servers:

- **•** Bloomberg L. P. (<http://www.bloomberg.com>)
- **•** FactSet Research Systems, Inc. (<http://www.factset.com>)
- **•** Hyperfeed Technologies, Inc. ([http://www.hyperfeed.com](http://www.hyperfeed.com/f_main.html))
- **•** FT Interactive Data Corporation (<http://www.FTInteractiveData.com>)
- **•** Yahoo!, Inc . (<http://www.yahoo.com>)

Bloomberg, Hyperfeed, and FT Interactive Data all require that you install proprietary software on your PC.

To connect to FactSet or Yahoo!, you need to have access to the Internet. FactSet additionally requires that you be licensed to use FactSet's FAST technology.

There are four steps involved in communicating with a financial data server using this toolbox. They are

- **•** "Communication Management" on page 1-3
- **•** ["Verifying the Connection" on page 1-5](#page-10-0)
- ["Retrieving Connection Properties" on page 1-5](#page-10-0)
- **•** ["Disconnecting from a Data Server" on page 1-6](#page-11-0)

This document uses the Bloomberg financial data server as an example of establishing communication and retrieving data. Other data servers work similarly.

### **Communication Management**

For each of the supported financial data servers, the Datafeed Toolbox uses these functions to manage communication:

**•** bloomberg, factset, hyperfeed, idc, or yahoo: Establishes a connection to the appropriate data server.

- **•** [isconnection](#page-10-0): Verifies that a connection is working.
- **•** [get](#page-10-0): Retrieves connection properties.
- **•** [close](#page-11-0): Terminates the connection.

An additional function, [fetch](#page-11-0), obtains the desired data from the data server and transfers it to your PC.

#### **Example: The bloomberg Function**

Connect to the Bloomberg data server using the bloomberg function. The connection requires a port number and an IP address.

The syntax for the bloomberg function is

```
Connect = bloomberg(PortNumber, 'IPAddress')
```
The IP address is entered as a MATLAB string. For example, the expression

 $c = 5100$ mberg(8194, '123.456.54.123')

returns a Bloomberg connection object:

```
c =connection: 84554360
     ipaddress: '123.456.54.123'
          port: 8194
```
The connection field within the object c contains the Bloomberg connection handle that will be used in processing future data requests.

If you want to accept the default port number and IP address provided when your Bloomberg software was installed, enter

c = bloomberg

with no arguments.

## <span id="page-10-0"></span>**Verifying the Connection**

To verify that a data server connection is valid and open, use the isconnection function. For a connection object c previously created with one of the above connection functions,

```
x = isconnection(c)
```
returns  $x = 1$  if the connection is valid and open or  $x = 0$  if the connection is closed or invalid.

## **Retrieving Connection Properties**

To retrieve the properties of a connection object, use the function get. This function returns different values depending upon which data server is being used.

#### **Example: Retrieving Bloomberg Connection Properties**

For the Bloomberg connection

 $c = 5100$ mberg(8194, '123.456.54.123')

the command

 $p = get(c)$ 

returns the list of all valid connection properties and their values associated with the connection object c:

```
p =connection: 84554360
     ipaddress: '123.456.54.123'
          port: 8194
        socket: 248
       version: 1.8000
```
The get function can return specific properties of a connection object. For example, to obtain the port number and Bloomberg version for the connection object c, use the format

```
p = get(c, { 'Port' ; 'Version' } )
```
<span id="page-11-0"></span>which returns

 $p =$ port: 8194 version: 1.8000

When returning a single property, for example, the connection handle, the function

```
p = get(c,'Connection')
```
returns

 $p =$ 84554360

For a single returned property the output is not a structure.

#### **Disconnecting from a Data Server**

To close a data server connection and disconnect, use the close function with the format

close(Connect)

You must have previously created the connection object with one of the connection functions.

## <span id="page-12-0"></span>**Retrieving Data**

The fetch function controls data retrieval from a data server connection. fetch returns different information depending upon which data server is being accessed. See the version of fetch appropriate for your data server for further information.

## **Example: Retrieving Bloomberg Data**

This section illustrates the use of the fetch function to retrieve data from a Bloomberg data server. Versions of the fetch function that retrieve data from other data servers work similarly.

#### **Retrieving Header (Bloomberg Default) Data**

A header (default) data request to Bloomberg returns a fixed set of field data. Not all fields in the header data are relevant for a specific security.

**Determining Header Fields.** The list of valid header fields is stored in the file @bloomberg/bbfields.mat. Use the MATLAB load command

load @bloomberg/bbfields

to load this file. The variable headerfieldnames contains the list of header field names.

**Obtaining Data.** To retrieve header data from the Bloomberg connection, use fetch with the syntax

data = fetch(Co[nnect,](#page-80-0) ['Securi](#page-80-0)ty', '**HEADER**', '*Flag*')

where

- **•** Connect is a Bloomberg connection object established with the bloomberg function.
- **•** Security is the list of securities for which data is requested.

**Note** Security names are case sensitive for Bloomberg fetch.

- **•** The 'HEADER' argument is entered literally.
- **•** Flag denotes the dates for which data can be retrieved. Flag has three possible values:
	- **-** DEFAULT fills all fields with data from the most recent date with a bid, ask, or trade.
	- **-** TODAY fills the fields with data from today only.
	- **-** ENHANCED fills the fields with data for the most recent event for each individual field. In this case, for example, the bid and ask group fields could come from different dates.

Commands of the form

```
data = fetch(Connection, Security)
data = fetch(Connection, Security, 'HEADER')
data = fetch(Connection, Security, 'HEADER', 'DEFAULT')
```
are equivalent.

The returned data has a fixed set of fields. For example, a header inquiry for the security IBM US Equity returns data of the form:

```
Status:0
           Open:93
TodaysOpenPrice:93
      HighPrice:93.1875
TodaysHighPrice:93.1875
       LowPrice:89
TodaysLowPrice:89
      LastPrice:90.9375
TodaysLastPrice:0
    SettlePrice:NaN
       BidPrice:0
TodaysBidPrice:NaN
       AskPrice:0
TodaysAskPrice:NaN
       YieldBid:NaN
TodaysYieldBid:NaN
       YieldAsk:NaN
```

```
TodaysYieldAsk:NaN
                 LimitUp:NaN
               LimitDown:NaN
            OpenInterest:3359000
      LastPriceYesterday:95
                   Scale:1
           LastPriceTime:0.4993
       LastTradeExchange:7
           TickDirection:-1
                 BidSize:0
           TodaysBidSize:NaN
                 AskSize:NaN
           TodaysAskSize:0
            BidCondition:NaN
            AskCondition:NaN
      LastTradeCondition:NaN
     LastMarketCondition:NaN
             Monitorable:1
             TotalVolume:60018500
       TodaysTotalVolume:0
      TotalNumberOfTicks:63318
TodaysTotalNumberofTicks:63318
        SessionStartTime:0.3958
          SessionEndTime:0.6875
                Currency:538989397
                  Format:0
             SecurityKey:{'IBM US Equity'}
                AsOfDate:730441
          TodaysAsOfDate:730441
```
Not all fields are applicable to IBM US Equity, the security about which we inquired.

#### **Retrieving Field Data**

The fetch function with the GETDATA argument obtains Bloomberg field data. The entire set of field data provides statistics for all possible securities but does not apply universally to any one security.

<span id="page-15-0"></span>**Determining Field Names.** The file @bloomberg/bbfields.mat stores the complete list of valid field names. Use the function

load @bloomberg/bbfields

to load this file. You will see a list of four variables:

bbcategories bbfieldids bbfieldnames headerfieldnames

The variable bbfieldnames contains a list of field names. This list includes the header field names plus numerous others. The other variables loaded extend the list of field names.

**Obtaining Data.** To obtain data for specific fields of a given security, use the fetch function with the syntax

```
d = fetch(Connect, Security, 'GETDATA', Fields)
```
For example, use the bloomberg function to establish a connection c1 to a Bloomberg data server.

```
c1 = bloomberg(8234, '123.457.78.999')
```
Then

```
BM US Equity, 'GETDATA', {'Open'}; 'Last_Price' })
```
returns

 $d =$ Open: 126.2500 Last\_Price: 125.1250

#### **Retrieving Time Series Data**

The fetch function with the TIMESERIES argument returns price and volume data for a particular security on a specified date. Time series data for a given security and a specific date are returned using the syntax

```
data = fetch(Connection, Security, 'TIMESERIES', Date)
```
Date may be a MATLAB date string or serial date number.

To obtain time series data for the current day, you can use the alternate form of the function

```
data = fetch(Connection, Security, 'TIMESERIES', now)
```
To obtain time series data for IBM using an existing connection c1, enter the function

```
data = fetch(c1, 'IBM US Equity', 'TIMESERIES', '11/16/99')
```
The result will look like this:

 $data =$ 

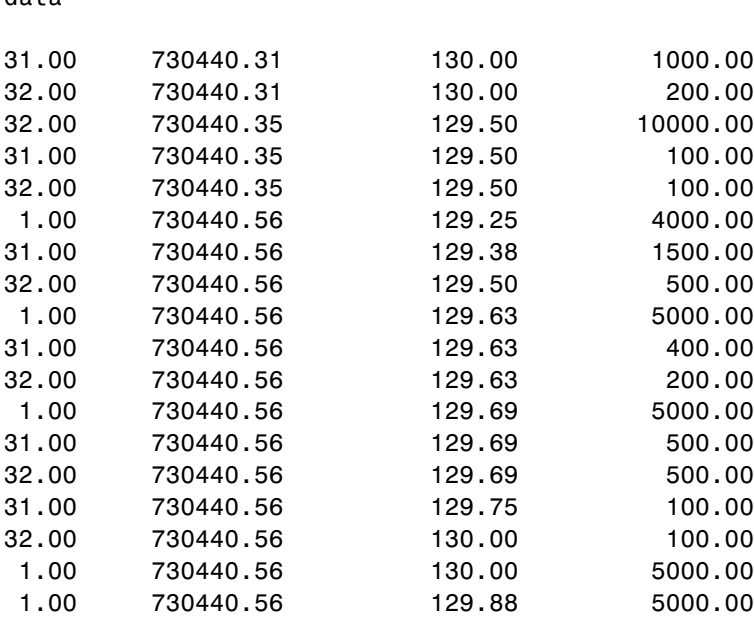

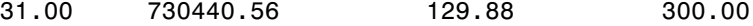

Column 1 contains the tick type flag, column 2 contains the time stamp in MATLAB serial date number format, column 3 contains the tick value, and column 4 contains the number of shares in the transaction.

#### **Retrieving Historical Data**

Use the fetch function with the HISTORY argument to obtain historical data for a specific security.

For a specified field of a particular security use the syntax

```
d = fetch(Connect,Security,'HISTORY',Field,FromDate,ToDate)
```
to obtain historical data. Data for the field is returned for the date range from FromDate to ToDate. See ["Determining Field Names" on page 1-10](#page-15-0) for instructions on determining valid field names.

For example, to obtain the closing price for IBM for the dates July 15, 1999 to August 2, 1999 using the connection c1, enter

```
data = fetch(c1, 'IBM US Equity', 'HISTORY', 'Last_Price',...
'07/15/99', '08/02/99')
```
 $data =$ 

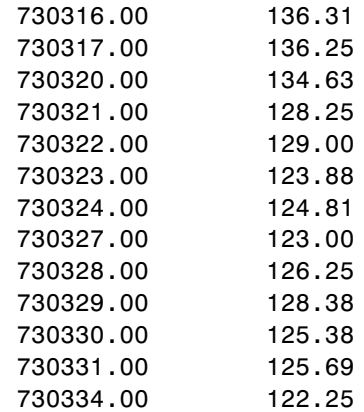

Column 1 contains the date represented as a MATLAB date number, and column 2 contains the last price.

#### **Finding Ticker Symbols**

You can use the fetch function with the LOOKUP argument to find a ticker symbol when you are uncertain what the symbol might be. Use the syntax

```
data = fetch(Connect, SearchString, 'LOOKUP', Market)
```
to locate a specific ticker symbol.

The SearchString argument is the comparison string used in the lookup operation, and Market indicates the type of security (the market in which the security trades). The allowable values for Market are

- **•** Comdty (Commodities)
- Corp (Corporate bonds)
- **•** Curncy (Currencies)
- **•** Equity (Equities)
- Govt (Government bonds)
- Index (Indexes)
- M-Mkt (Money Market securities)
- Mtge (Mortgage-backed securities)
- Munic[ipal bonds\)](#page-80-0)
- Pfd (Preferred stocks)

For example, using fetch with the connection c1 to look up the ticker symbol for New Zealand government bonds

data = fetch(c1, 'New', 'LOOKUP', 'Govt')

returns a list of possible values:

data =

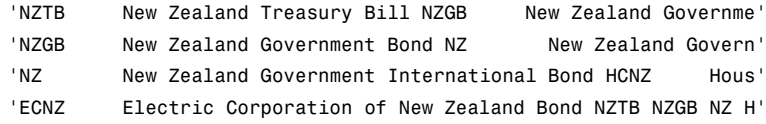

## <span id="page-20-0"></span>**Datafeed Toolbox Graphical User Interface**

The Datafeed Toolbox provides a graphical user interface (GUI) consisting of two dialog boxes. The Datafeed dialog box consists of two tabbed dialogs, one to establish a data server connection, and the second to retrieve data from the server. The second dialog box, the Securities Lookup dialog box, enables you to find the ticker symbol for a specific security when you know at least part of the name of the security.

For additional information about the Datafeed dialog box, see

- **•** "Connecting to a Data Server" on page 1-15
- **•** ["Data Retrieval" on page 1-17](#page-22-0)

To learn about setting overrides on retrieved data, see

• ["Setting Overrides" on page 1-18](#page-23-0)

For additional information about the Securities Lookup dialog box, see

**•** ["Securities Lookup Dialog Box \(Bloomberg, FT Interactive Data\)" on page](#page-24-0) 1[-19](#page-24-0)

## **Datafeed Dialog Box**

The Datafeed dialog box establishes the connection with the data server and manages the retrieval of data. Enter the function dftool to display the Datafeed dialog box on your screen. The Datafeed dialog box consists of two tabbed dialogs:

- **•** The **Connection** tab establishes communication with a data server. (See "Connecting to a Data Server" on page 1-15.)
- **•** The **Data** tab specifies the data request. (See ["Data Retrieval" on page](#page-22-0) 1[-17](#page-22-0).)

#### **Connecting to a Data Server**

The **Connection** tab establishes a connection to one or more data servers. For FactSet, Yahoo!, and FT Interactive Data connections, choose the data

server from the **Data Source** choices and click the **Connect** button. For a Bloomberg connection, you can specify a specific IP address and port number on the Bloomberg server, or alternatively, just click the **Connect** button and accept the default values provided when the Bloomberg software was installed on your machine.

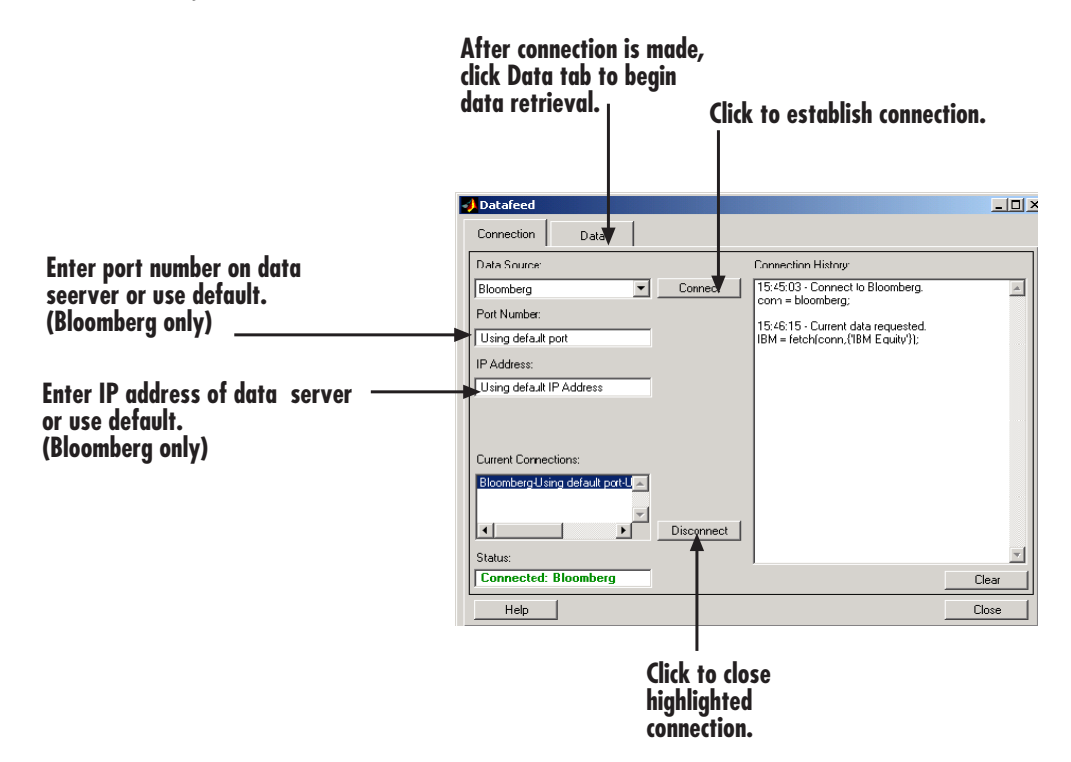

- **1** (Bloomberg only) Enter the port number on the data server in the **Port Number** box (or use default).
- **2** (Bloomberg only) Enter the IP address of the data server in the **IP Address** box (or use default).
- **3** Click the **Connect** button to establish the connection.
- **4** When the Connected message appears in the **Status** box, click the **Data** tab to begin the process of retrieving data from the data server. (For information on the **Data** tab, see ["Data Retrieval" on page 1-17](#page-22-0).

<span id="page-22-0"></span>**5** Click the **Disconnect** button to terminate the session highlighted in the **Current Connections** box.

#### **Data Retrieval**

The **Data** tab manages the retrieval of data from the data server. It also allows you to access a dialog box to set overrides on the data.

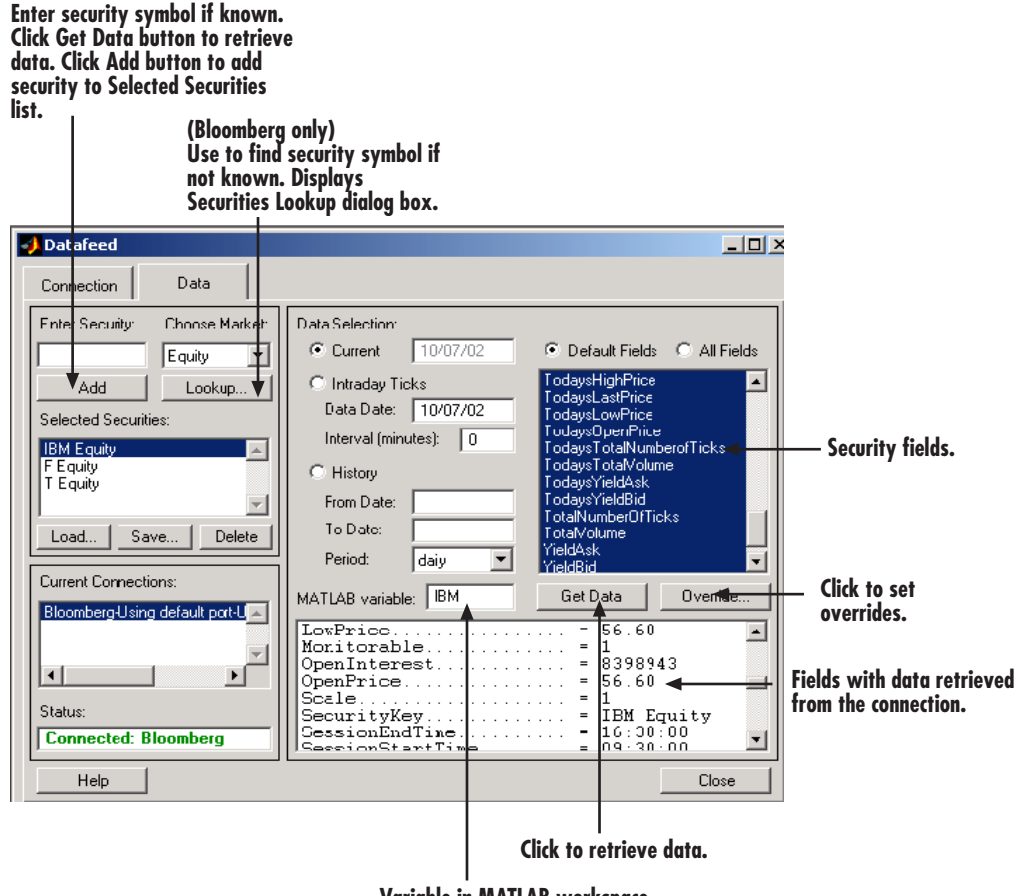

**Variable in MATLAB workspace.** 

**1** Enter the security symbol in the **Enter Security** box.

- <span id="page-23-0"></span>**2** Indicate the type of data you are seeking in the **Data Selection** panel.
- **3** Indicate whether you want the default or full set of data in the **Fields** panel.
- **4** Click the **Get Data** button to retrieve data from the data server.
- **5** Click the **Override** button if you want to set overrides on the data you request from the data server.

**Note** If you do not know the symbol for a security, you can use the **Lookup** button to find the name of the security. (See ["Securities Looku](#page-24-0)p Dialog Box (Bloomberg, FT Interactive Data)[" on page 1-19](#page-24-0).)

#### **Setting Overrides**

Click the **Override** button if you want to set overrides on the data you obtain. The Override values dialog box will display.

<span id="page-24-0"></span>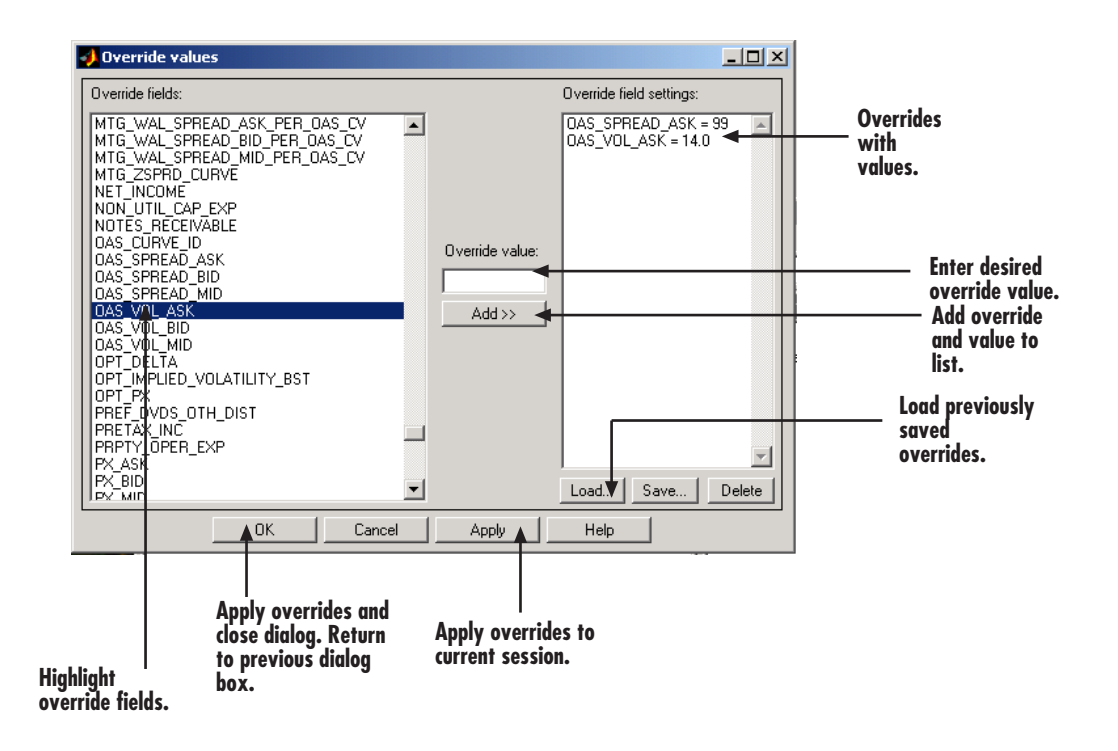

## **Securities Lookup Dialog Box (Bloomberg, FT Interactive Data)**

Click the **Lookup** button of the Datafeed dialog box **Data** tab to display the Securities Lookup dialog box. See ["Data Retrieval" on page 1-17](#page-22-0) for information about the **Data** tab.

The Securities Lookup dialog box provides a means to obtain the ticker symbol for a particular security when you know part of the name. You can then enter the ticker symbol into the **Enter Security** field on the **Data** tab. It is essential that you enter the ticker symbol as specified; otherwise, the data server may provide no data or provide data for some other security.

Alternatively, you can highlight one or more securities in the list and click **Select**. The selected securities are added to the **Selected Securities** list on the **Data** tab.

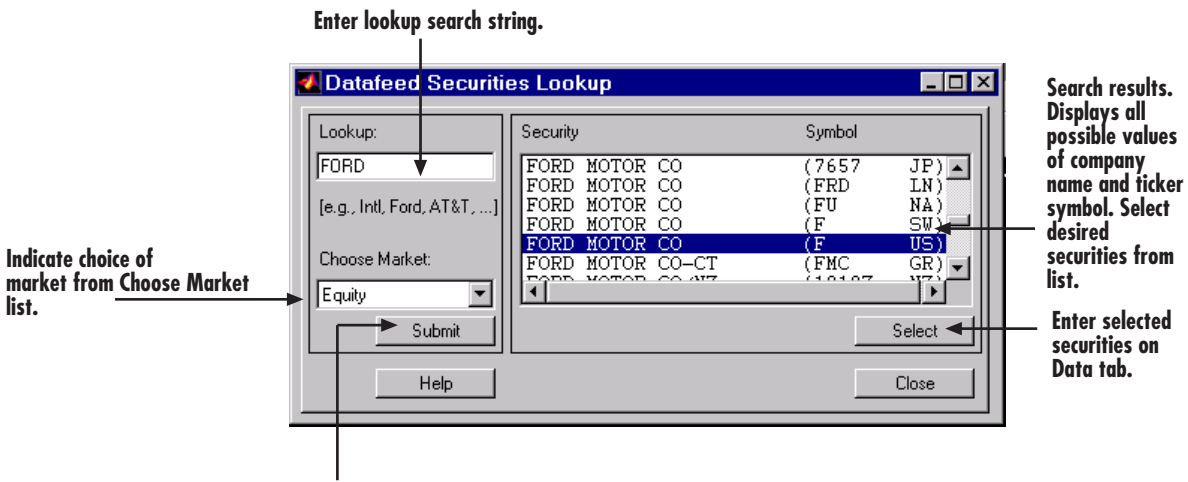

Click to send request to data server.

# <span id="page-26-0"></span>Function Reference

[FT Interactive Data Functions](#page-64-0) (p. [2-39\)](#page-64-0) [Yahoo! Functions](#page-71-0) (p. [2-46\)](#page-71-0) Describes the Yahoo! functions.

[Bloomberg Functions](#page-27-0) (p. [2-2\)](#page-27-0) Describes the Bloomberg functions. [FactSet Functions](#page-46-0) (p. [2-21\)](#page-46-0) Describes the FactSet functions. [Hyperfeed Functions](#page-55-0) (p. [2-30\)](#page-55-0) Describes the Hyperfeed functions. Describes the FT Interactive Data functions.

# <span id="page-27-0"></span>**Bloomberg Functions**

This section provides detailed descriptions of the Bloomberg functions in the Datafeed Toolbox.

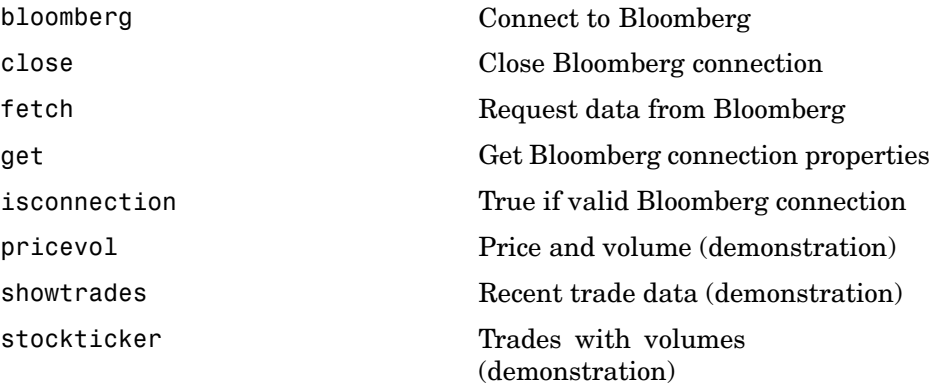

# **bloomberg**

<span id="page-28-0"></span>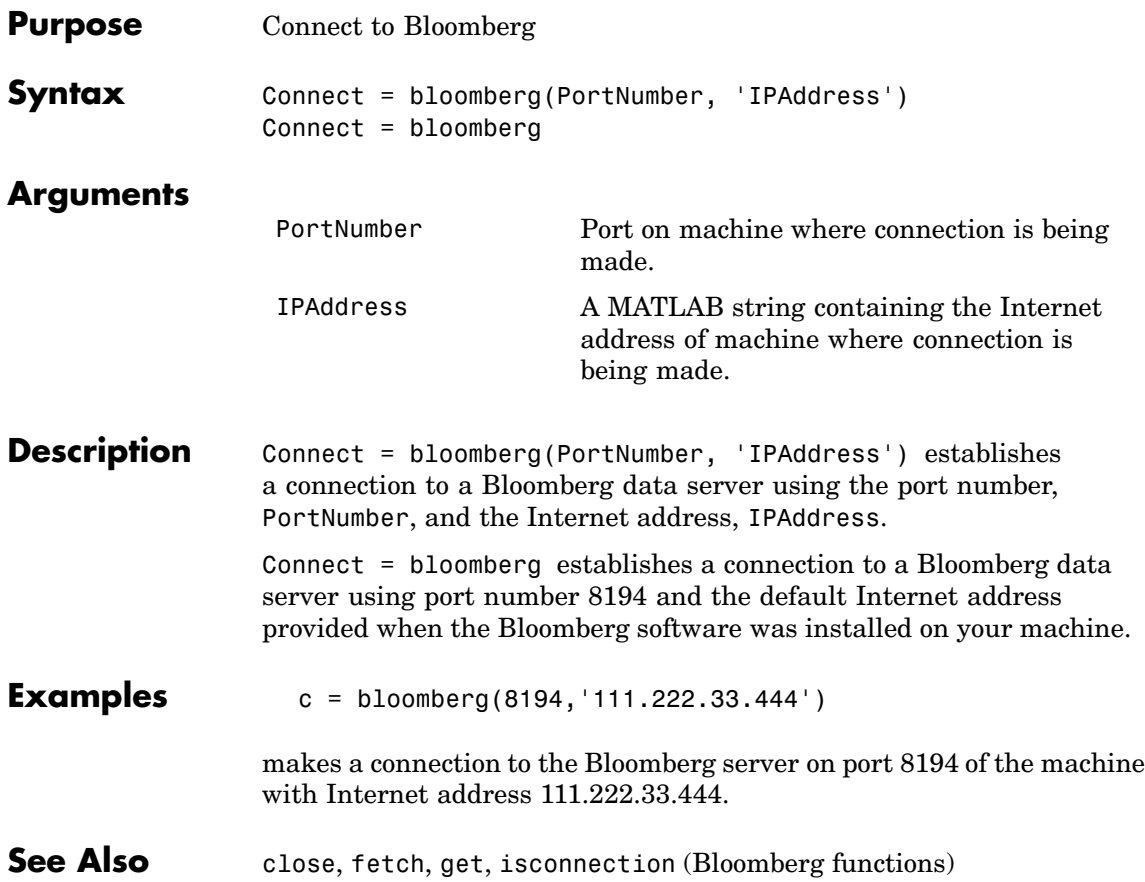

# <span id="page-29-0"></span>**close**

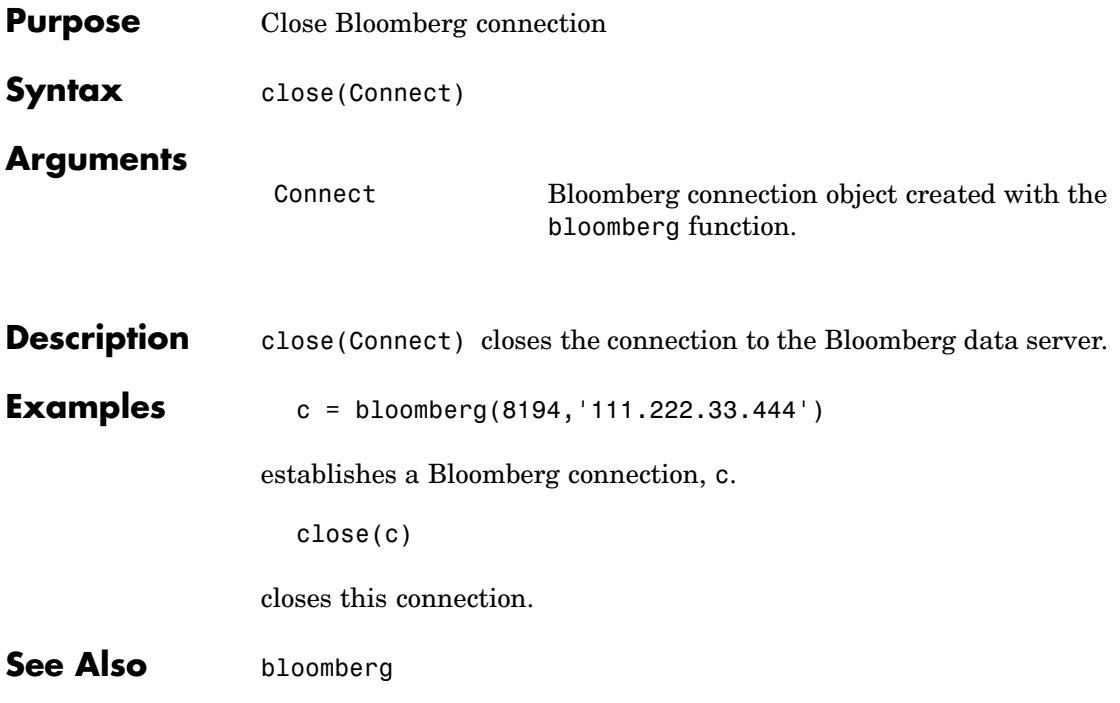

<span id="page-30-0"></span>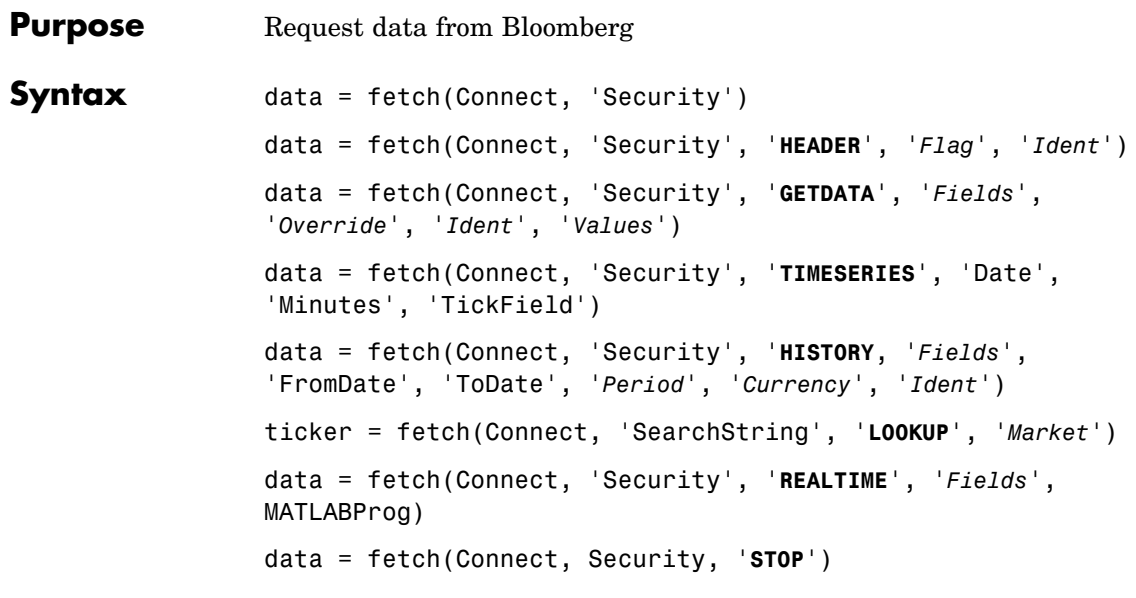

### **Arguments**

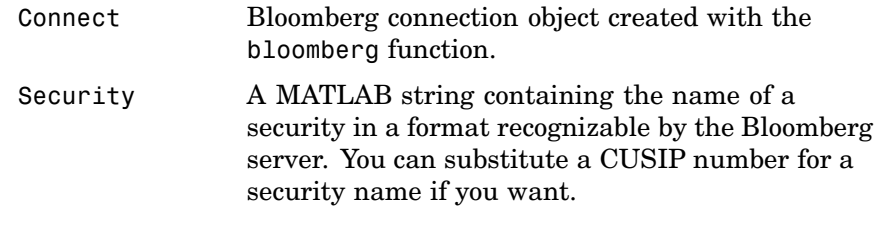

**Note** The Security argument may be a cell array of strings containing a list of securities.

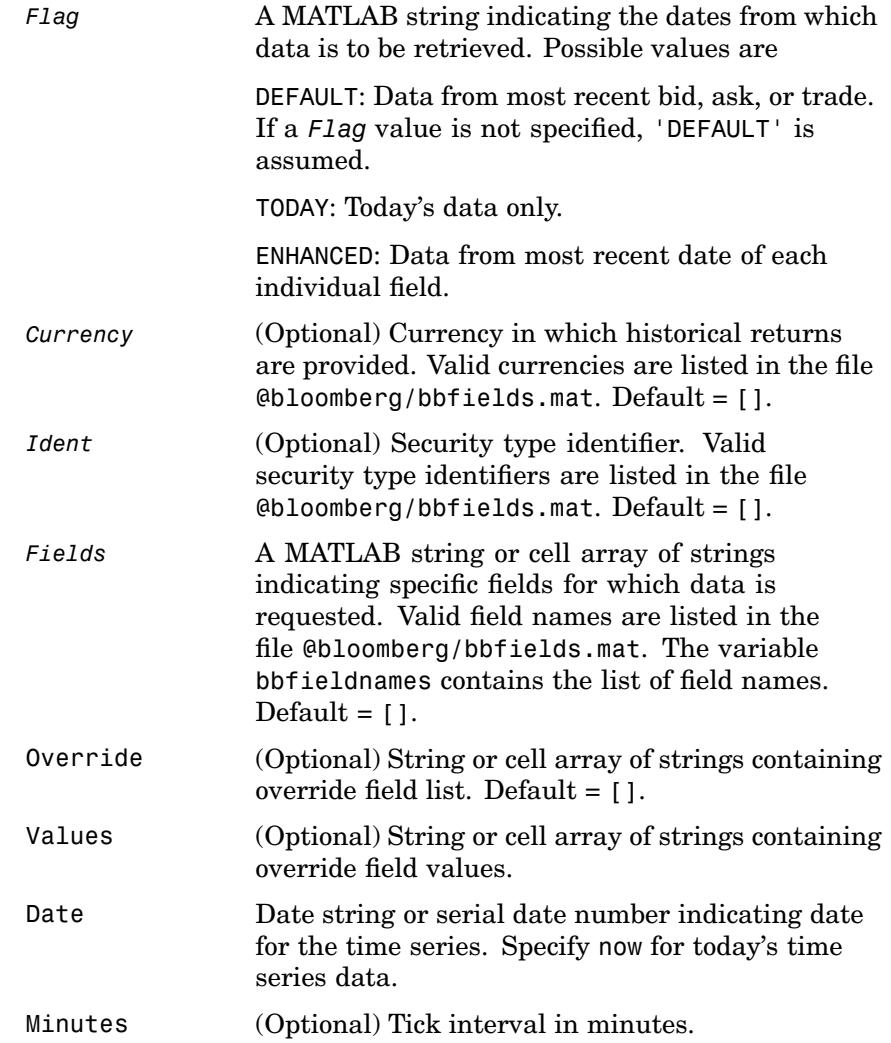

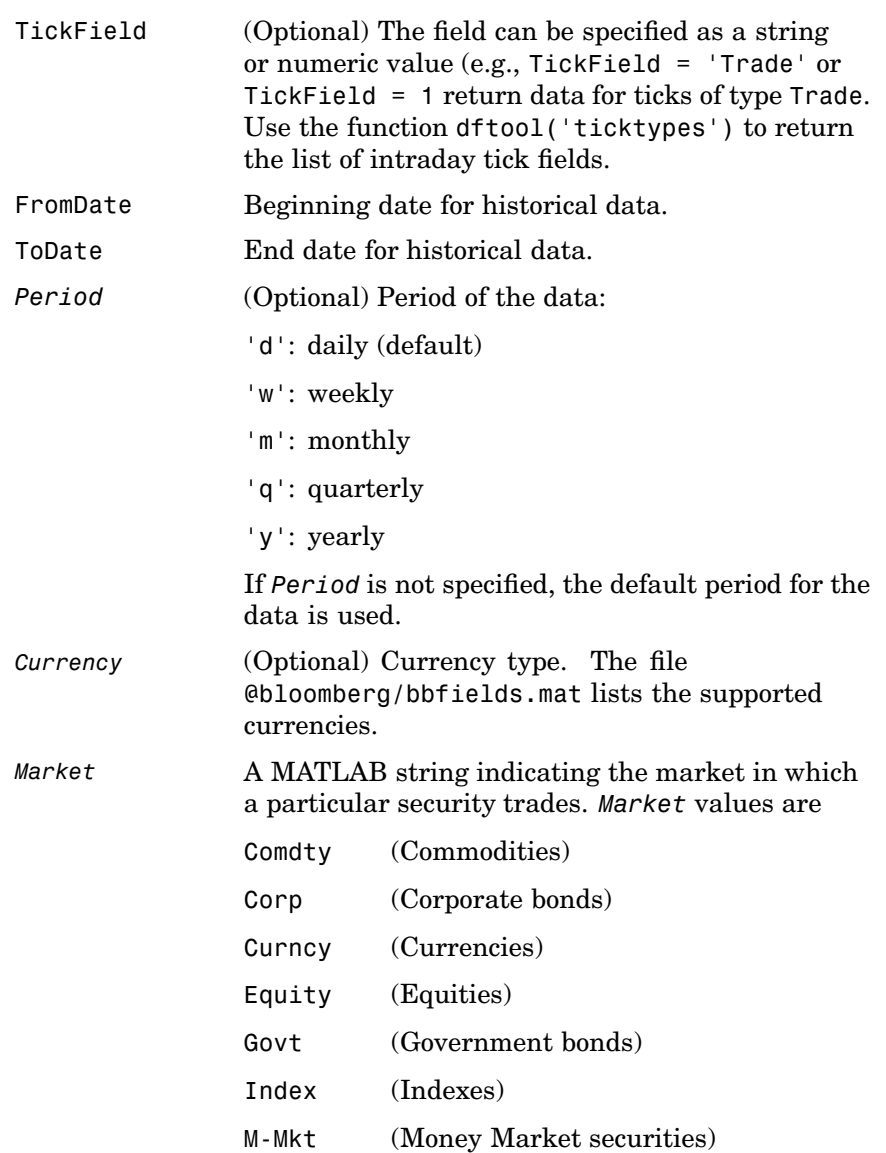

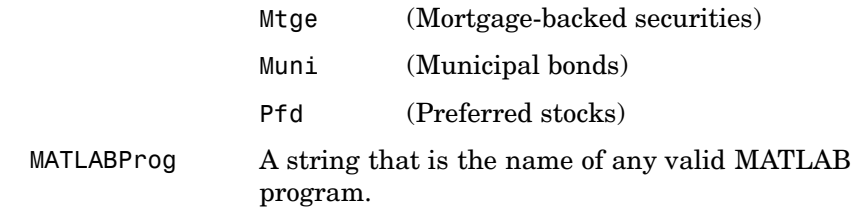

**Description** For a given security, fetch returns header (default), current, time series, real time, and historical data via the Bloomberg connection.

> data = fetch(Connect, 'Security') fills the header fields with data from the most recent date with a bid, ask, or trade.

data = fetch(Connect, 'Security', '**HEADER**', *'Flag',*'*Ident*') returns data for the most recent date of each individual field for the specified security type identifiers, based upon the value of *Flag*.

- **•** If *Flag* is DEFAULT, fetch fills the header fields with data from the most recent date with a bid, ask, or trade. This is the equivalent of data = fetch(Connect,'Security').
- **•** If *Flag* is TODAY, fetch returns the header field data with data from today only.
- **•** If *Flag* is ENHANCED, fetch returns the header field data for the most recent date of each individual field. In this case, for example, the bid and ask group fi[elds could come](#page-80-0) from different dates.

data = fetch(Connect, 'Security', '**GETDATA**', '*Fields*', '*Override*', '*Ident*', '*Values*') returns the current market data for the specified fields of the indicated security. You can further specify the data with the optional *Override* , *Values* and *Ident* arguments.

data = fetch(Connect, 'Security', '**TIMESERIES**', 'Date', 'Minutes', 'TickField') returns the tick data for a security for

the specified date. You can further specify the data with the optional Minutes and TickField arguments.

You can specify TickField as a string or numeric value, e.g., TickField = 'Trade' or TickField = 1 returns data for ticks of type Trade. The function dftool('ticktypes')returns the list of intraday tick fields. Intraday tick data requested with an interval is returned with the columns representing

- **•** Time
- **•** Open
- **•** High
- **•** Low
- **•** Value of last tick
- **•** Volume total value of ticks
- **•** Total value of ticks for the time range
- **•** Number of ticks

Columns 7 and 8 are provided only if they make sense for the requested field.

For today's tick data, specify

```
data = fetch(Connect,'Security', 'TIMESERIES', now)
```
For today's tra[de time series ag](#page-80-0)gregated into five-minute intervals, enter

```
data = fetch(Connect,'Security','TIMESERIES', ...
now, 5, 'Trade')
```
data = fetch(Connect, 'Security', '**HISTORY**, '*Fields*', 'FromDate', 'ToDate', '*Period*', '*Currency*', '*Ident*') returns historical data for the specified field for the date range FromDate to ToDate. You can further specify the date range by setting the time

period with the optional *Period* argument. You can further specify the data to be returned by appending the *Currency* or *Ident* argument.

ticker = fetch(Connect, 'SearchString', '**LOOKUP**', '*Market'*) uses SearchString to find the ticker symbol for a security trading in a designated market. The output ticker is a column vector of possible ticker values.

**Note** If you supply *Ident* without a period or currency, enter [] for the missing values.

data = fetch(Connect, 'Security', '**REALTIME**', '*Fields*', MATLABProg) subscribes to a given security or list of securities, requesting the indicated fields, and runs any specified MATLAB function. See [pricevol](#page-40-0), [showtrades](#page-42-0) , or [stockticker](#page-44-0) for information on the data returned by asynchronous Bloomberg events.

data = fetch(Connect, Security, '**STOP**') unsubscribes the list of securities from processing Bloomberg real-time events.

#### **Examples Returning Header Data**

 $D = feth(C, 'ABC US Equity')$ 

returns the header data for a United States equity with ticker ABC.

#### **Opening and Closing Prices**

```
D = fetch(C, 'ABC US Equity', 'GETDATA', ...{'Last_Price';'Open'})
```
returns the opening and closing prices.

#### **Override Fields**

```
D = feth(C, '3358ABCD4 Corp', 'GETDATA', ...{'YLD_YTM_ASK','ASK','OAS_SPREAD_ASK','OAS_VOL_ASK'},...
{'PX_ASK','OAS_VOL_ASK'}, {'99.125000','14.000000'})
```
returns the requested fields given override fields and values.

#### **Time Series**

D = fetch(C,'ABC US Equity','TIMESERIES', now)

return today's time series.

#### **Time Intervals**

D = fetch(C,'ABC US Equity','TIMESERIES', now, 5,'Trade')

returns today's trade time series for the given security aggregated into five-minute intervals.

### **Default Closing Price**

```
D = fetch(C, 'ABC US Equity', 'HISTORY', 'Last_Price', ...'8/01/99', '8/10/99')
```
returns the closing price for the given dates using the default period of the data.

### **Monthly Closing Price**

 $D = \text{fetch}(C, \text{'ABC } \text{US } \text{Equity'}, \text{'HISTORY'}, \text{'Last } \text{Price'}, \ldots)$ '8/01/99', '9/30/00','m')

returns the monthly closing price for the given dates for the given security.

**See Also** [bloomberg](#page-28-0), [close](#page-29-0), [get](#page-37-0), [isconnection](#page-39-0) (Bloomberg functions)

<span id="page-37-0"></span>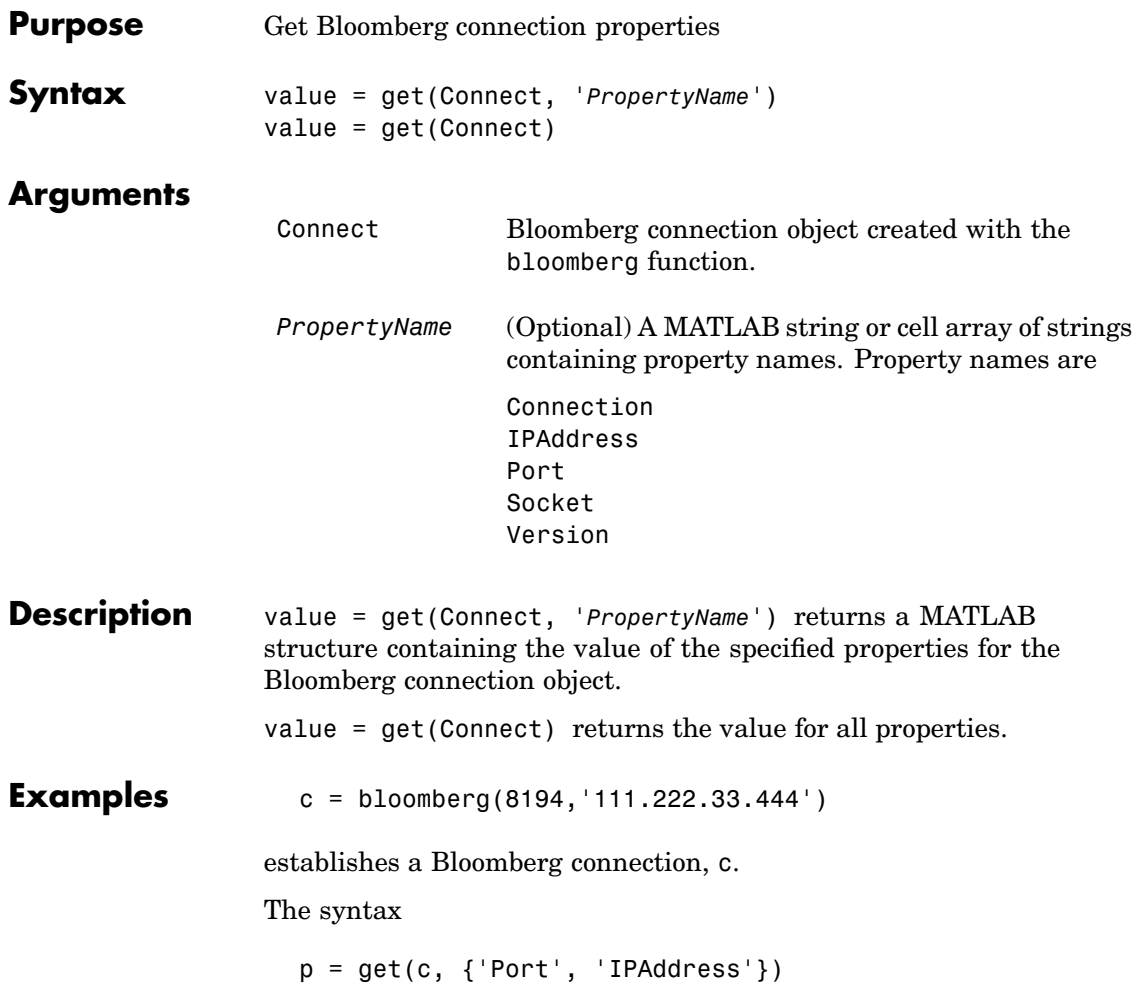

returns

```
p =port: 8194
                      ipaddress: 111.222.33.444
See Alsobloombergclosefetchisconnection (Bloomberg functions)
```
# <span id="page-39-0"></span>**isconnection**

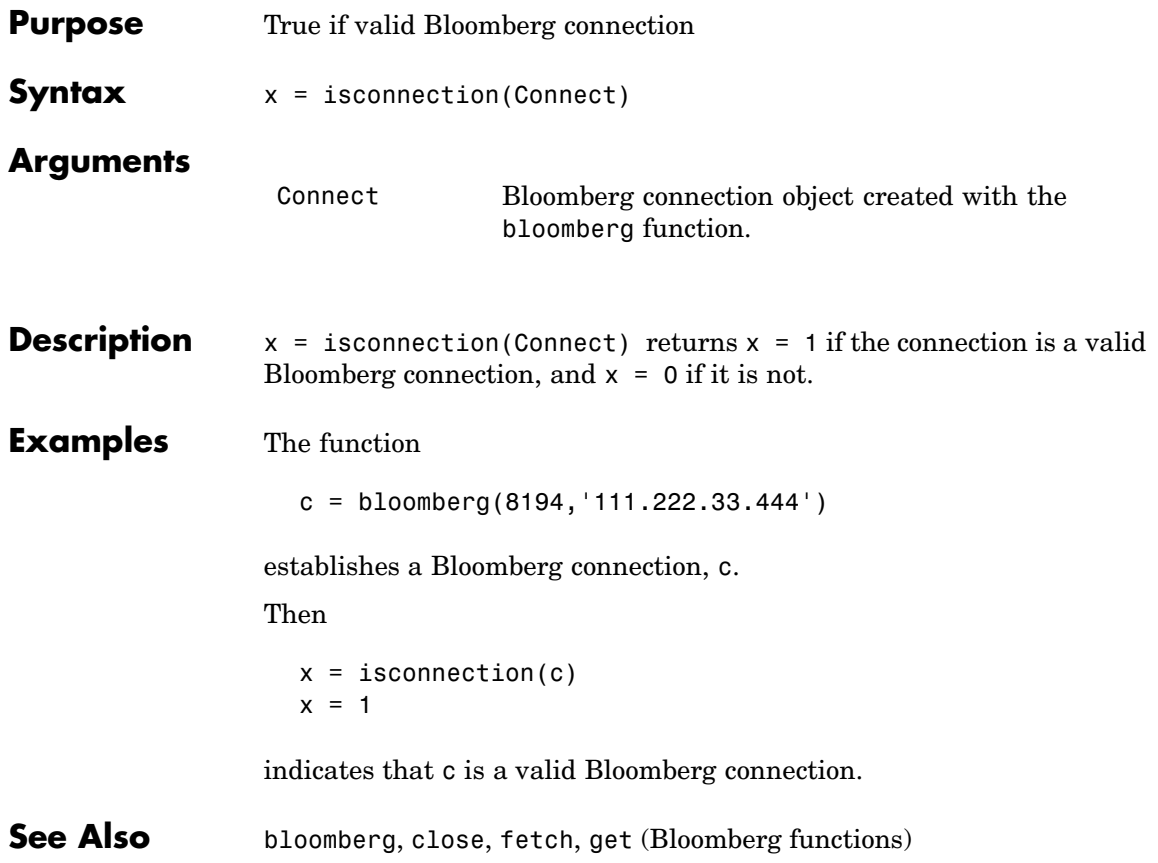

<span id="page-40-0"></span>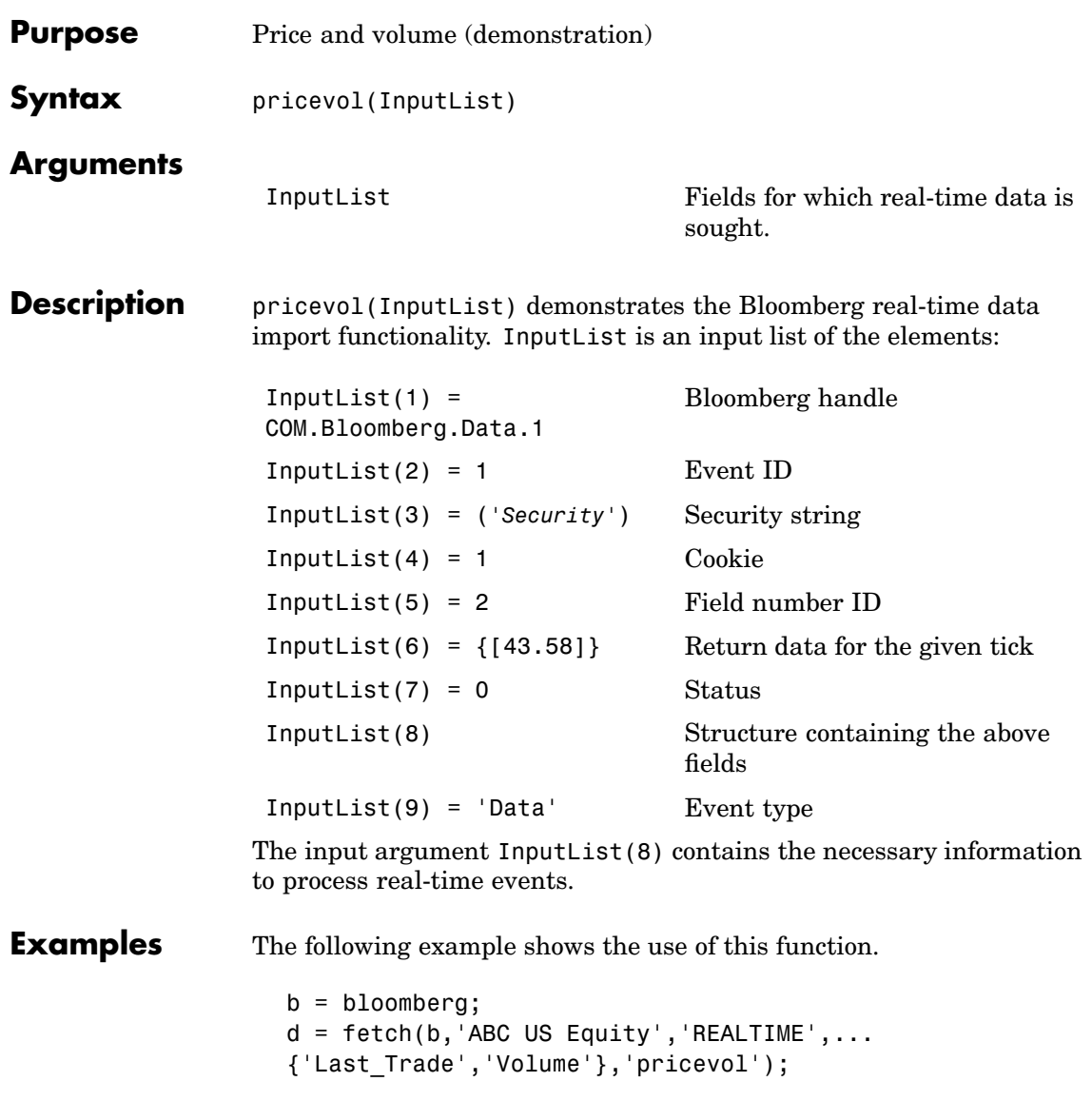

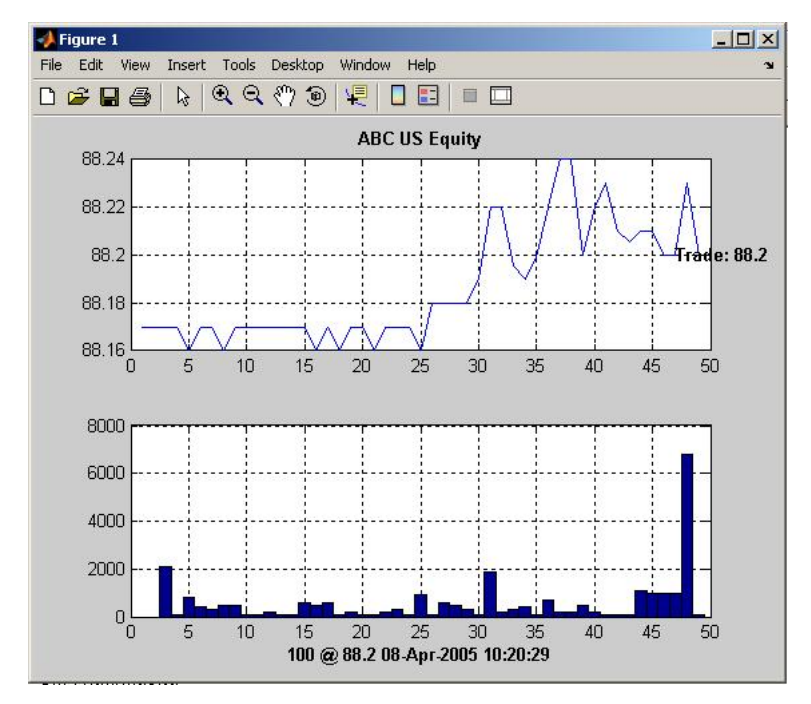

The output displays the most recent Trade and Volume in the figure and shows the most recent trade with volumes.

See Also [showtrades](#page-42-0), [stockticker](#page-44-0)

## **showtrades**

<span id="page-42-0"></span>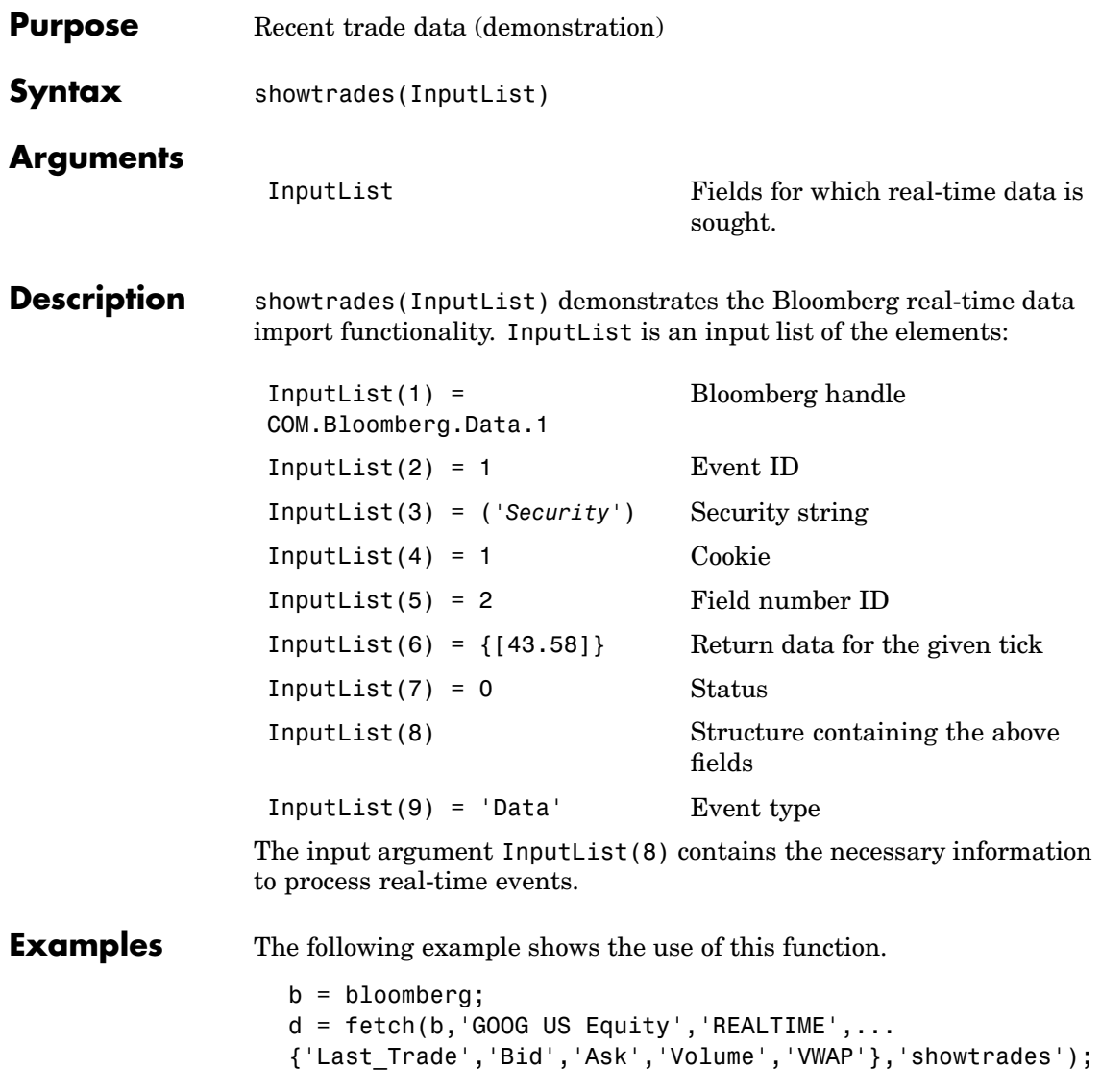

The output shows the most recent Trade, Bid, Ask and VWAP (volume-weighted adjusted price) and a list of the most recent trades with volumes.

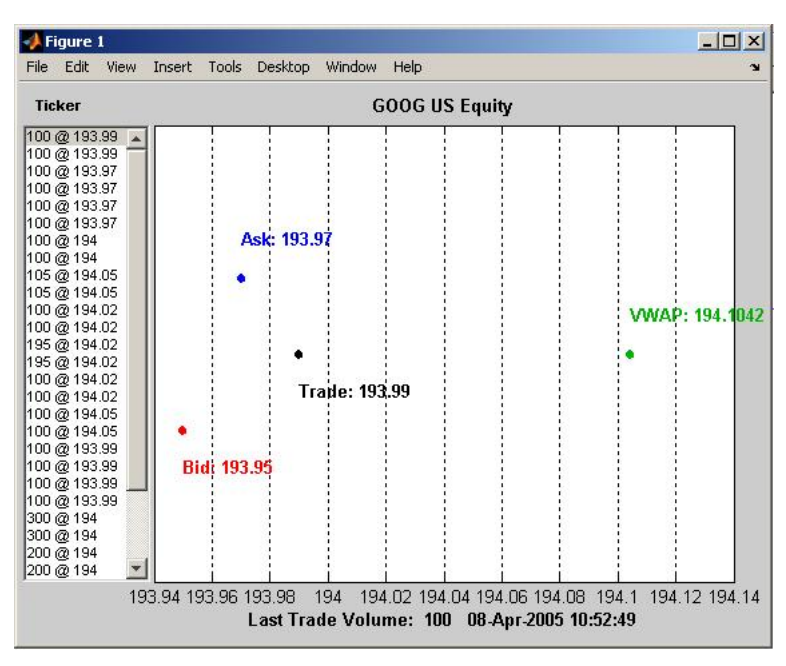

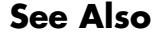

See Also [pricevol](#page-40-0), [stockticker](#page-44-0)

<span id="page-44-0"></span>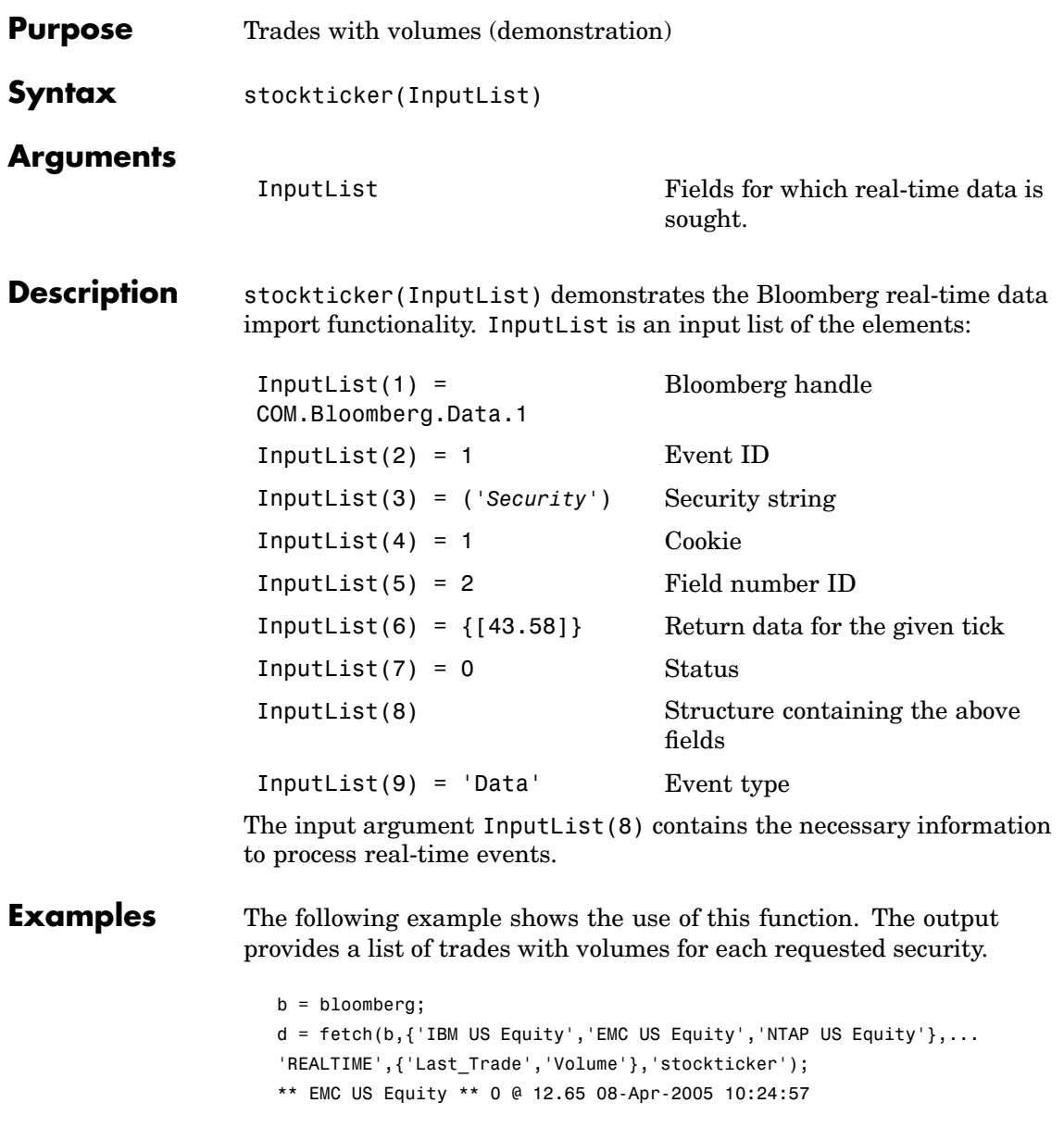

\*\* IBM US Equity \*\* 0 @ 88.17 08-Apr-2005 10:24:57 \*\* NTAP US Equity \*\* 0 @ 29.02 08-Apr-2005 10:24:57 \*\* EMC US Equity \*\* 200 @ 12.66 08-Apr-2005 10:24:58 \*\* EMC US Equity \*\* 1400 @ 12.65 08-Apr-2005 10:24:58 \*\* EMC US Equity \*\* 3100 @ 12.66 08-Apr-2005 10:25:00 \*\* IBM US Equity \*\* 1300 @ 88.17 08-Apr-2005 10:25:00 . . .

See Also [pricevol](#page-40-0), [showtrades](#page-42-0)

### **FactSet Functions**

This section provides detailed descriptions of the FactSet FAST interface functions in the Datafeed Toolbox.

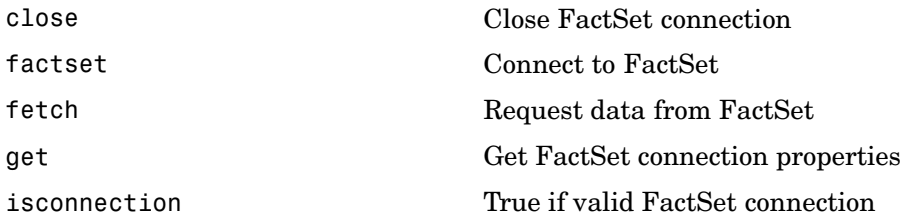

## <span id="page-47-0"></span>**close**

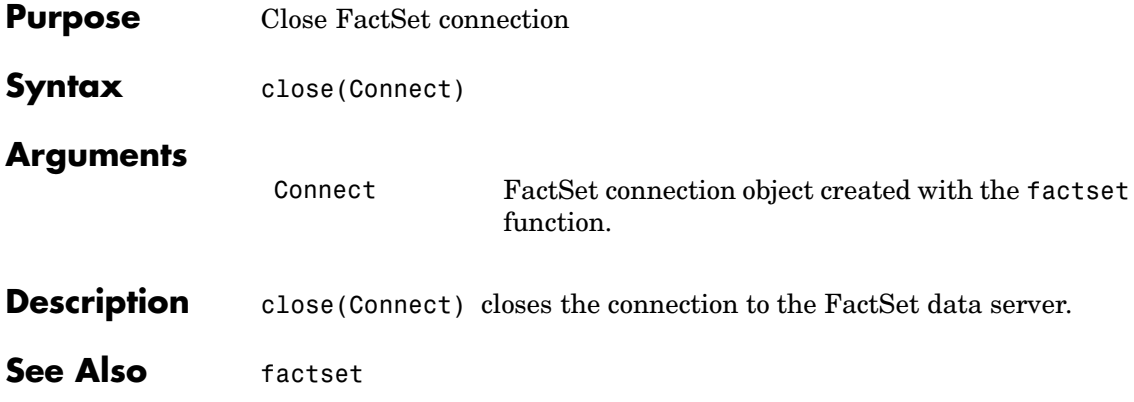

## **factset**

<span id="page-48-0"></span>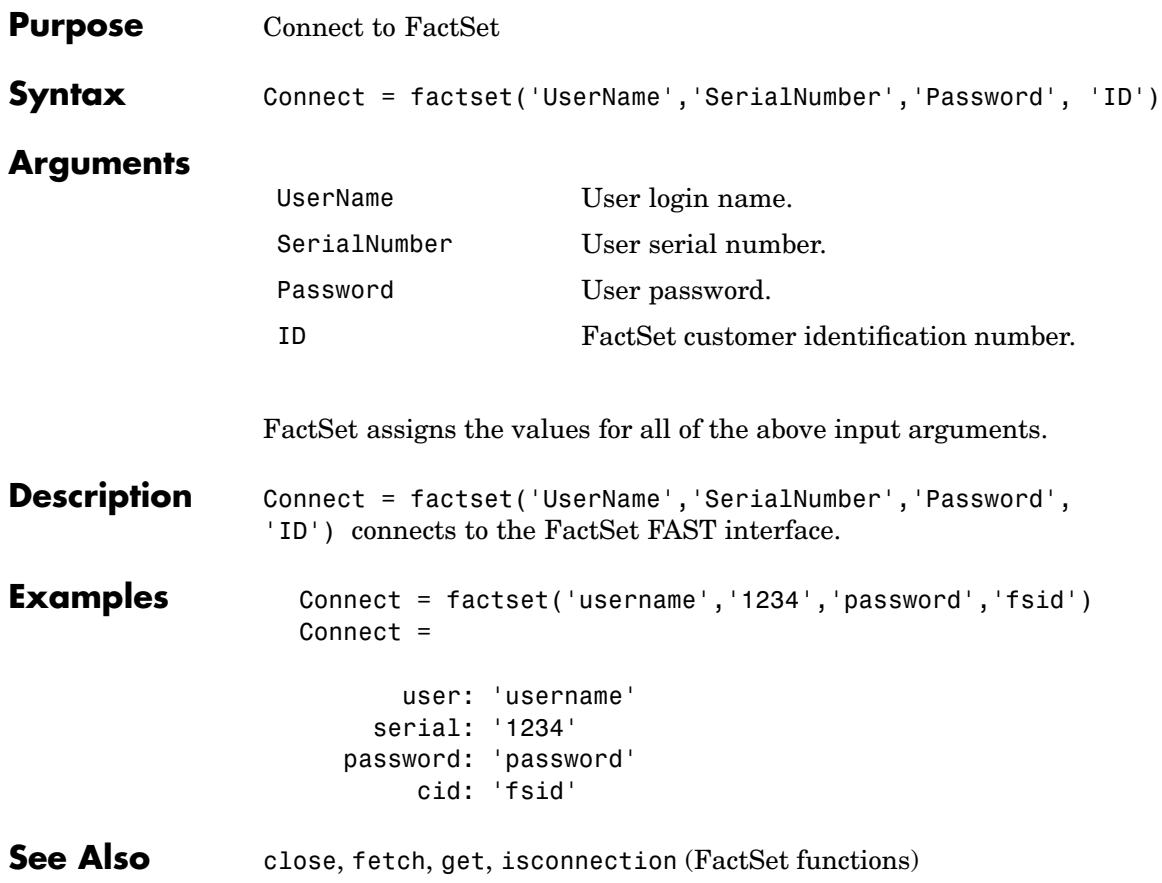

# <span id="page-49-0"></span>**fetch**

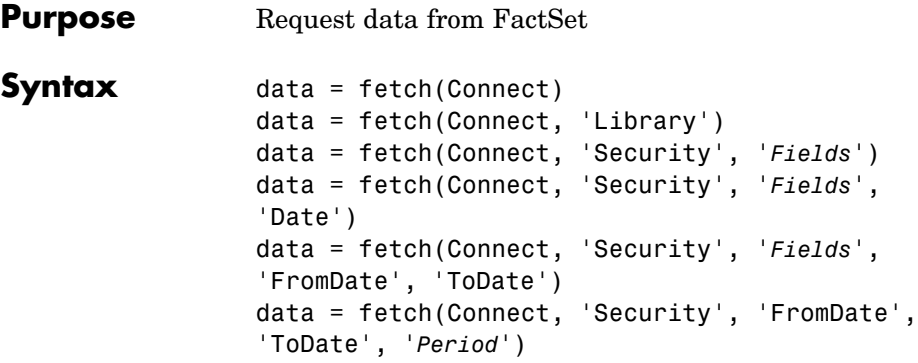

### **Arguments**

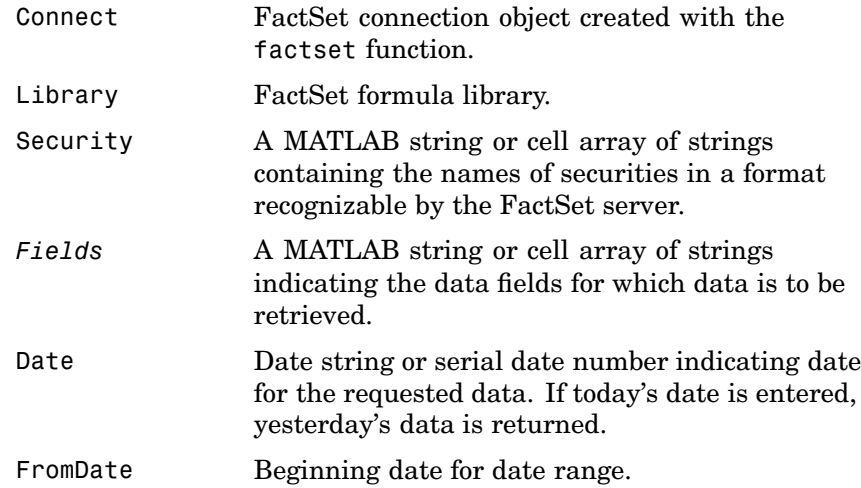

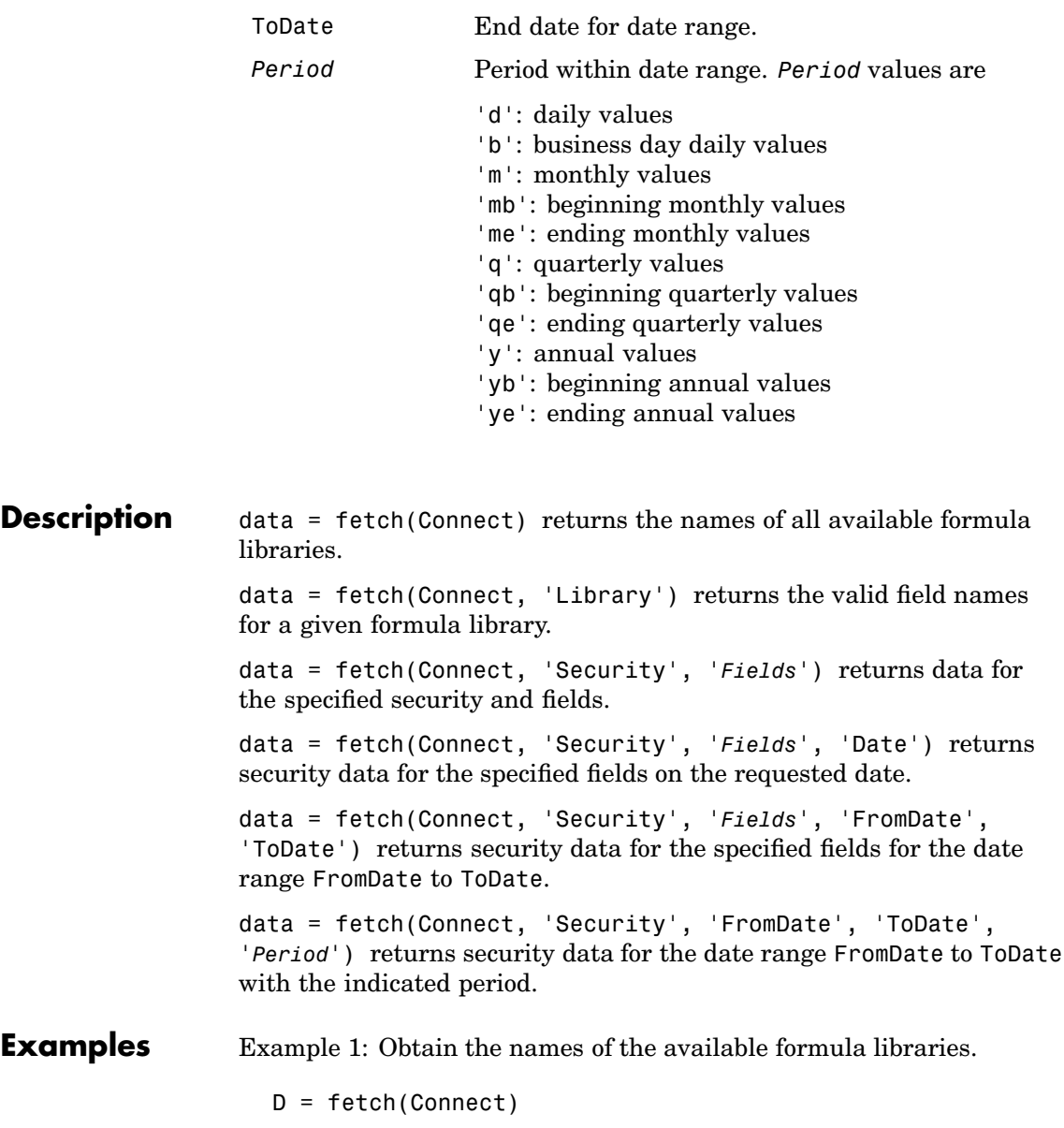

Example 2: Obtain the valid field names for the FactSetSecurityCalcs library.

```
D = fetch(Connect,'fs')
```
Example 3: Obtain closing price of a given security.

```
D = fetch(Connect,'ABC','price')
```
Example 4: Obtain the closing price for the given dates for a given security using the default period of the data.

 $D = fetch(C, 'ABC', 'price', '8/01/99', '8/10/99')$ 

Example 5: Obtain the monthly closing price for the given dates for a given security.

```
D = \text{ fetch}(C, 'ABC', 'price', '8/01/99', '8/10/99', 'm')
```
**See Also** [close](#page-47-0), [factset](#page-48-0), [get](#page-52-0), [isconnection](#page-54-0) (FactSet functions)

<span id="page-52-0"></span>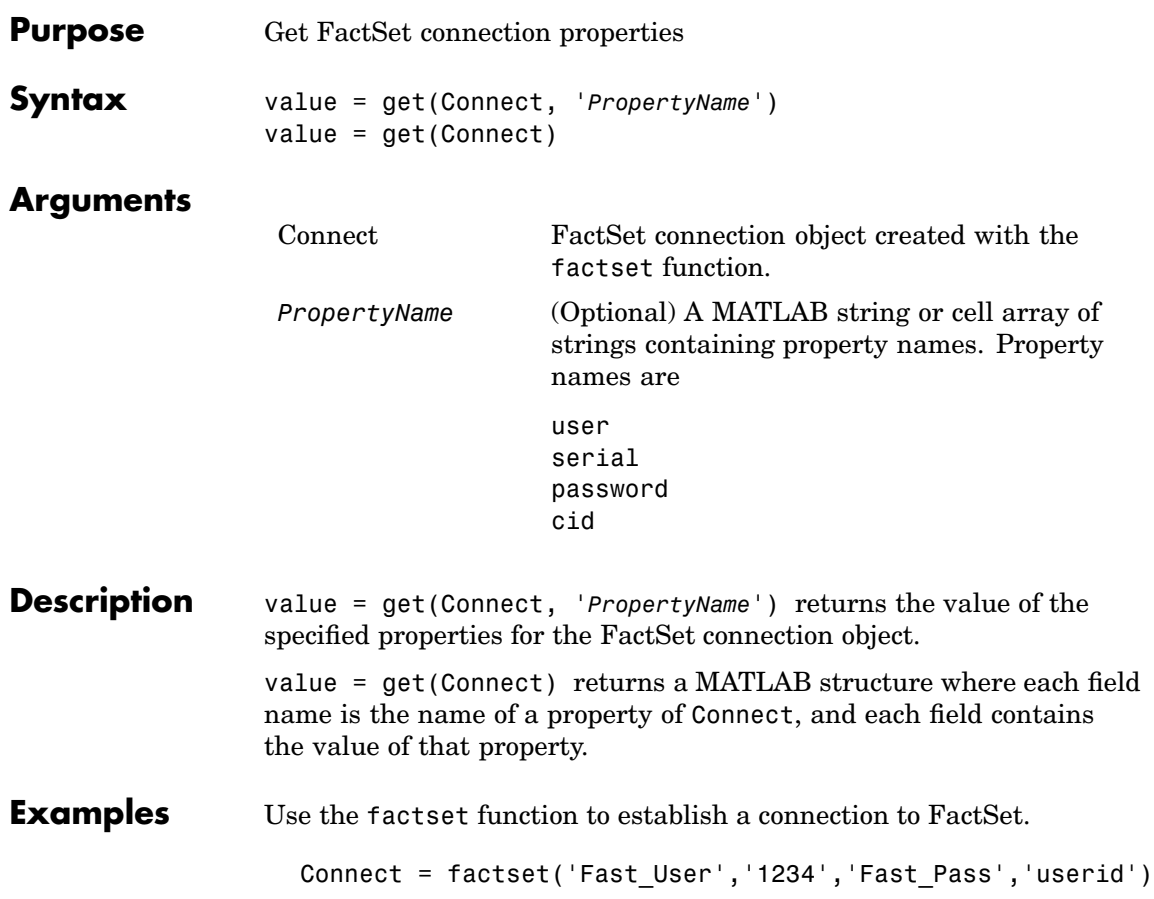

Now use the get function to retrieve the connection property value.

```
h = get(Connect)
                  h=user: 'Fast_User'
                       serial: '1234'
                     password: 'Fast_Pass'
                          cid: 'userid'
                  get(Connect, 'user')
                  ans =Fast_User
See Alsoclosefetchfactsetisconnection (FactSet functions)
```
<span id="page-54-0"></span>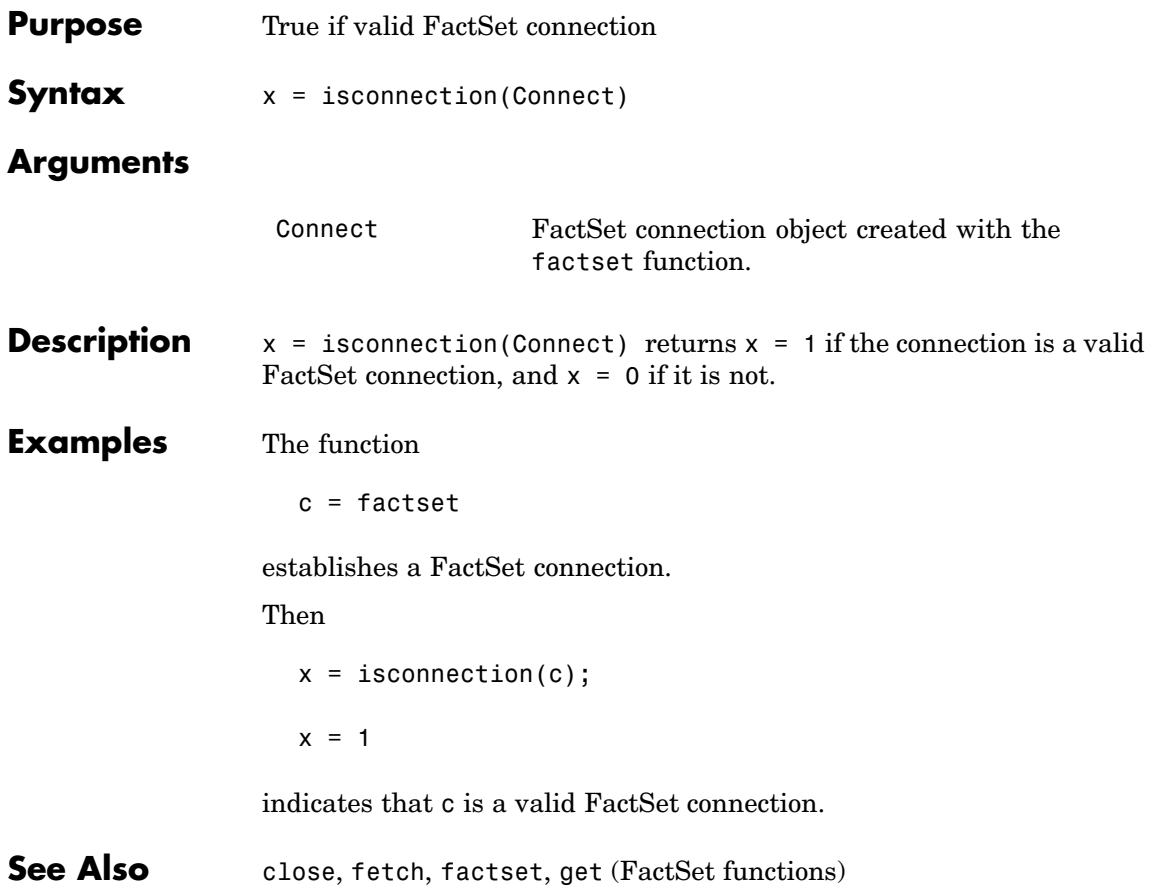

## **Hyperfeed Functions**

This section provides detailed descriptions of the Hyperfeed functions in the Datafeed Toolbox.

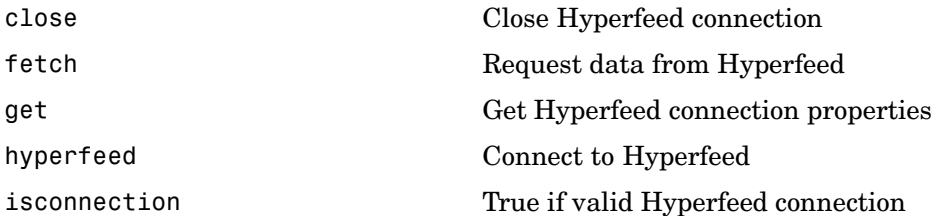

<span id="page-56-0"></span>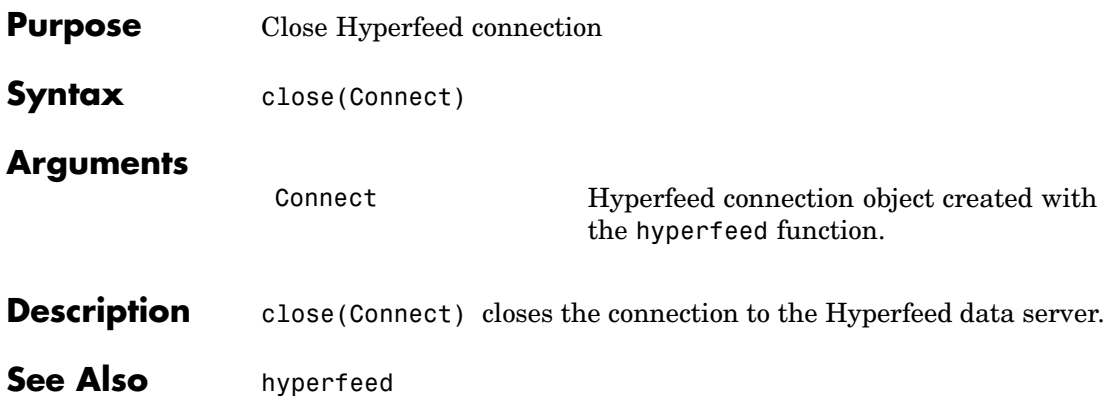

# <span id="page-57-0"></span>**fetch**

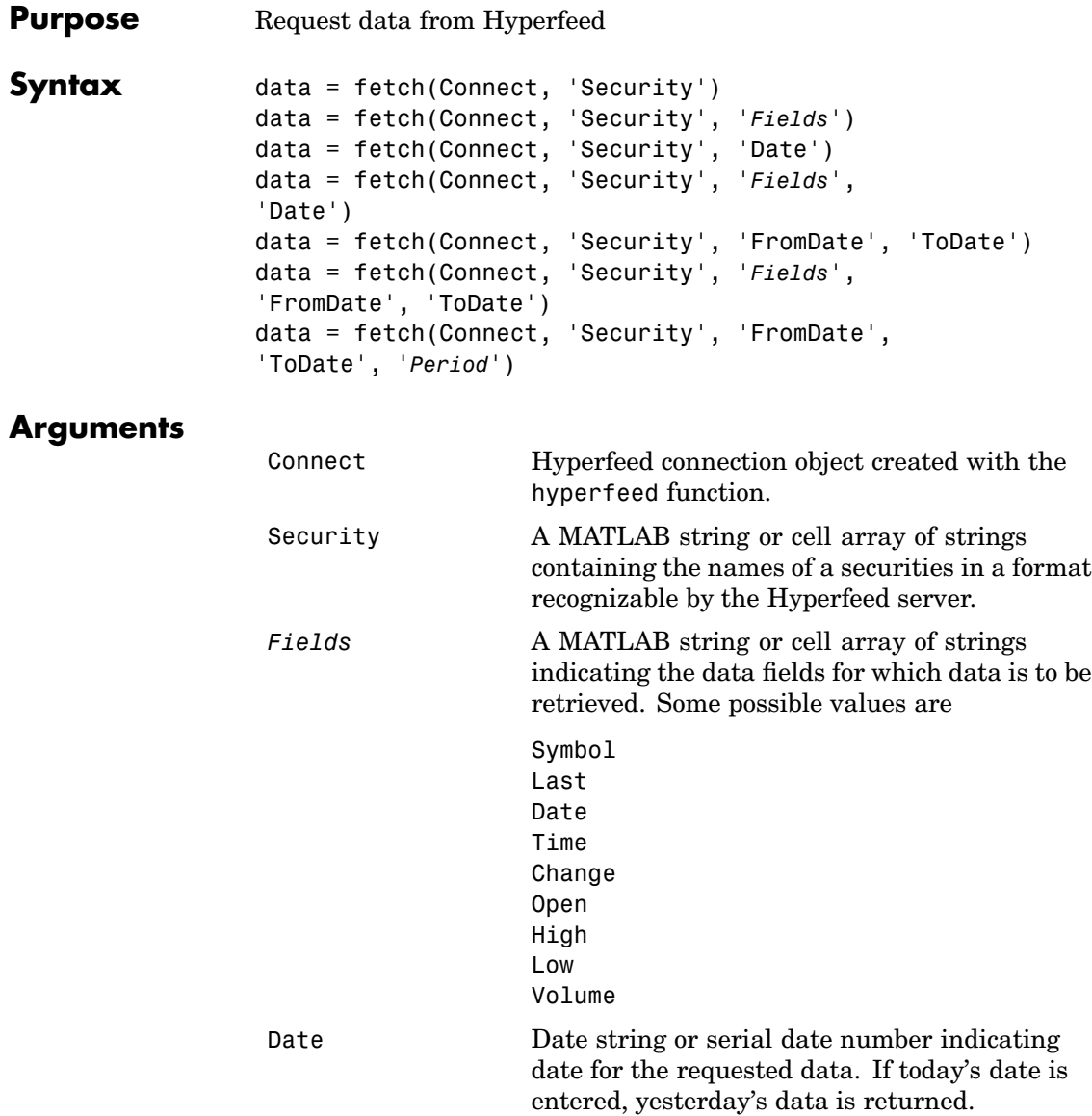

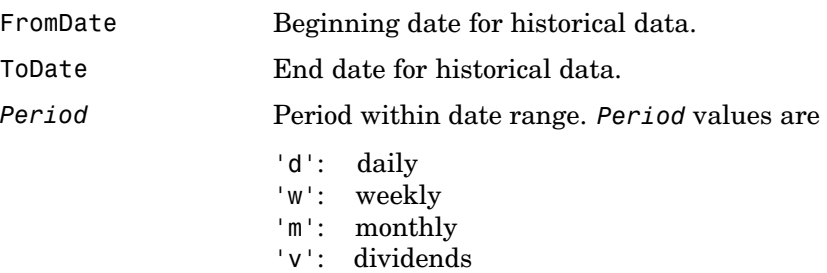

**Description** data = fetch(Connect, 'Security') returns data for all fields from Hyperfeed's Web site for the indicated securities.

> data = fetch(Connect, 'Security', '*Fields*') returns data for the specified fields.

data = fetch(Connect, 'Security', 'Date') returns all security data for the requested date.

data = fetch(Connect, 'Security', '*Fields*', 'Date') returns security data for the specified fields on the requested date.

data = fetch(Connect, 'Security', 'FromDate', 'ToDate') returns security data for the date range FromDate to ToDate.

data = fetch(Connect, 'Security', '*Fields*', 'FromDate', 'ToDate') returns security data for the specified fields for the date range FromDate to ToDate.

data = fetch(Connect, 'Security', 'FromDate', 'ToDate', '*Period*') ret[urns security dat](#page-80-0)a for the date range FromDate to ToDate with the indicated period.

# **fetch**

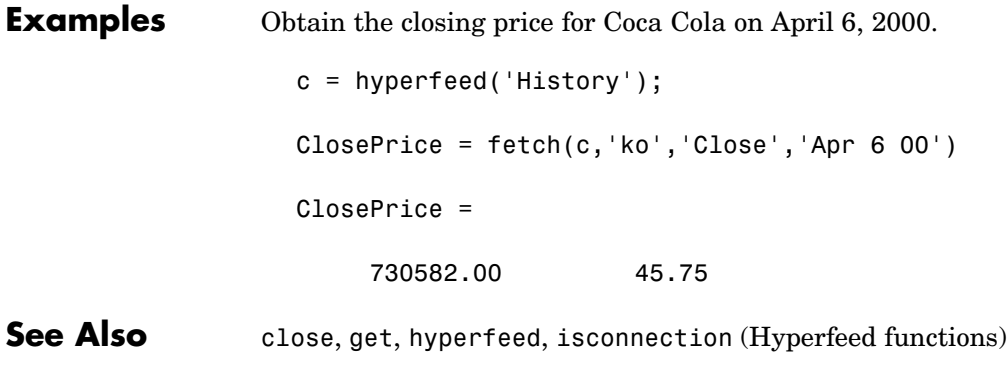

<span id="page-60-0"></span>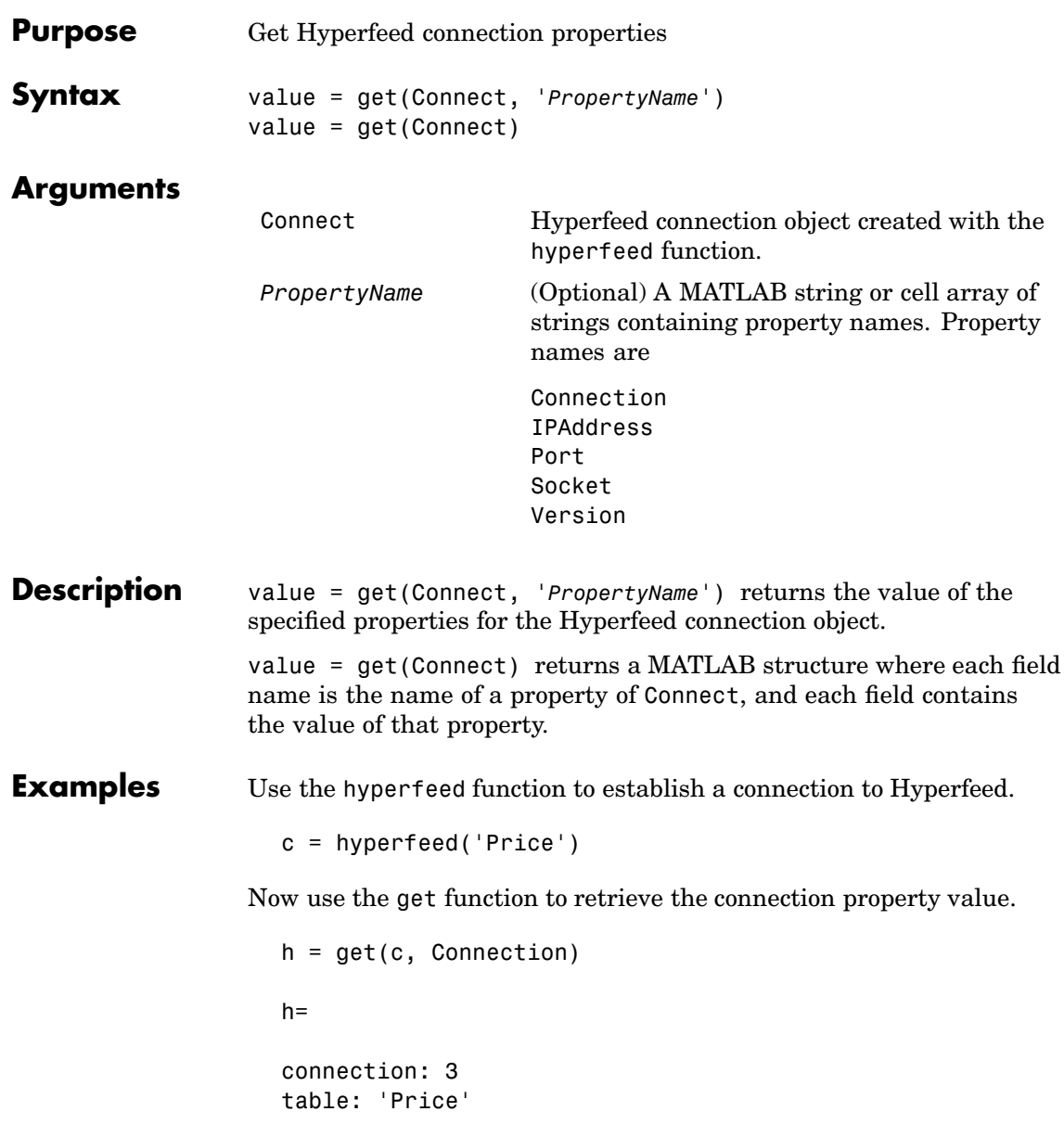

See Also [close](#page-56-0), [fetch](#page-57-0), [hyperfeed](#page-62-0), [isconnection](#page-63-0) (Hyperfeed functions)

# **hyperfeed**

<span id="page-62-0"></span>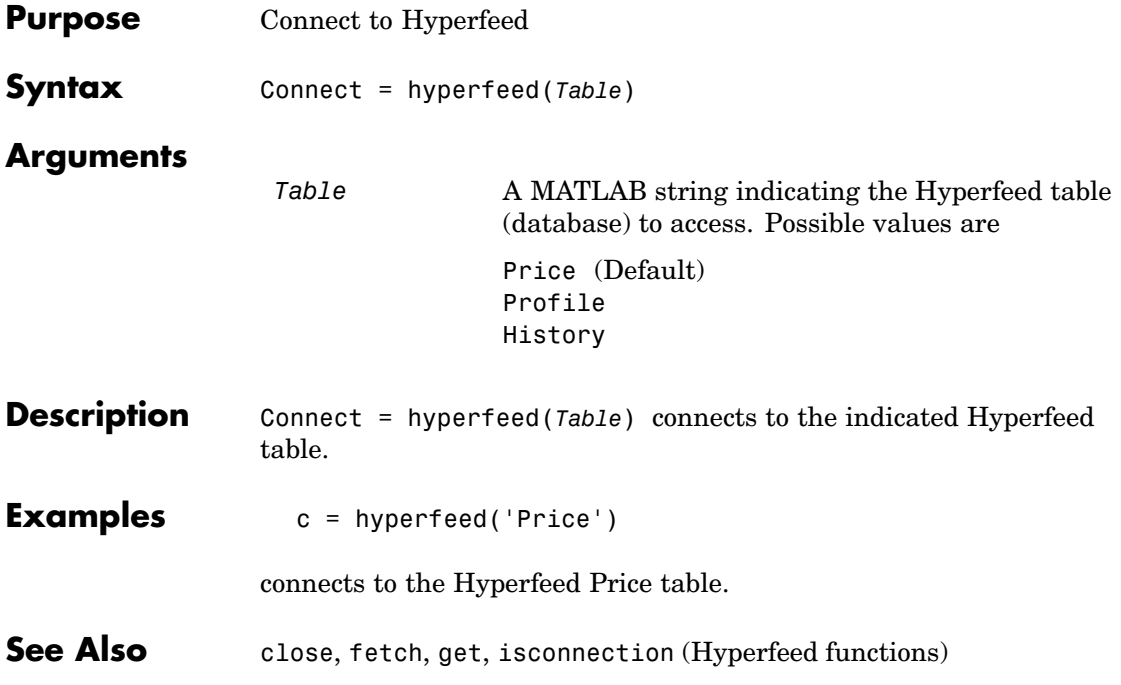

## <span id="page-63-0"></span>**isconnection**

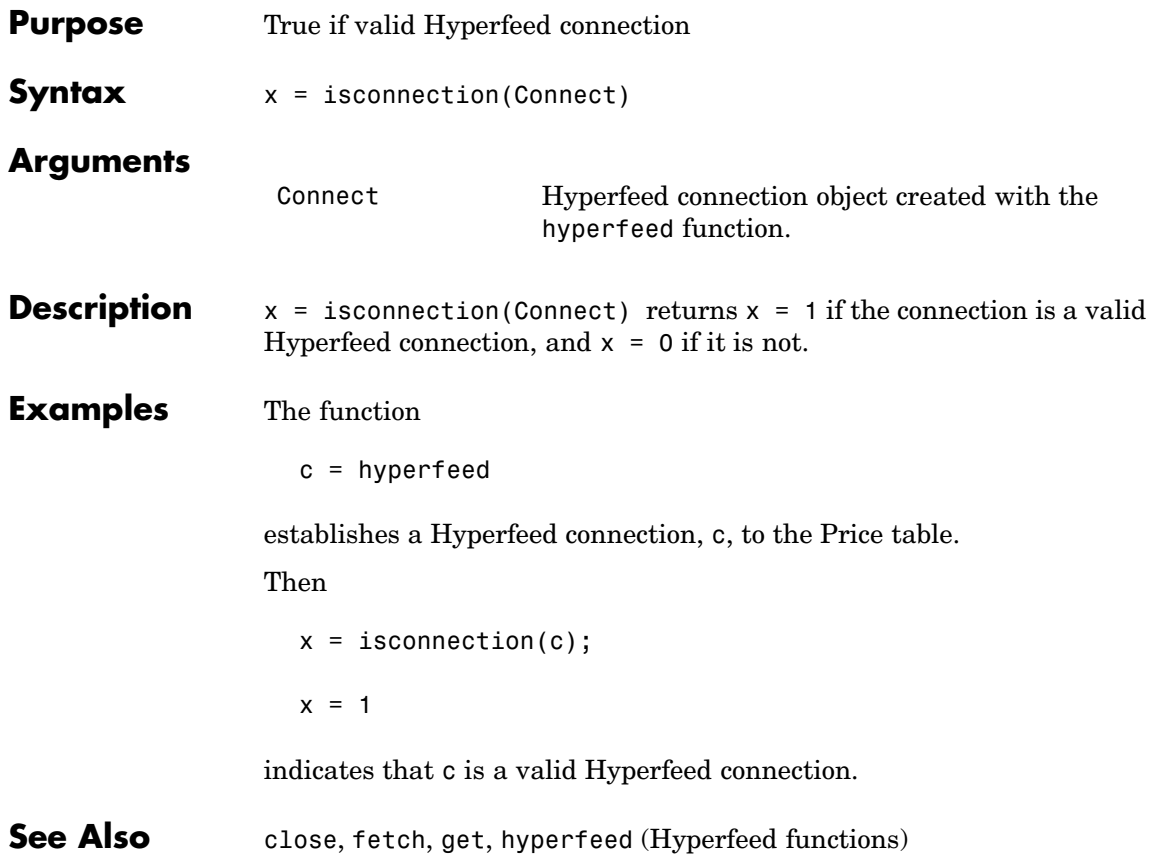

## **FT Interactive Data Functions**

This section provides detailed descriptions of the FT Interactive Data functions in the Datafeed Toolbox.

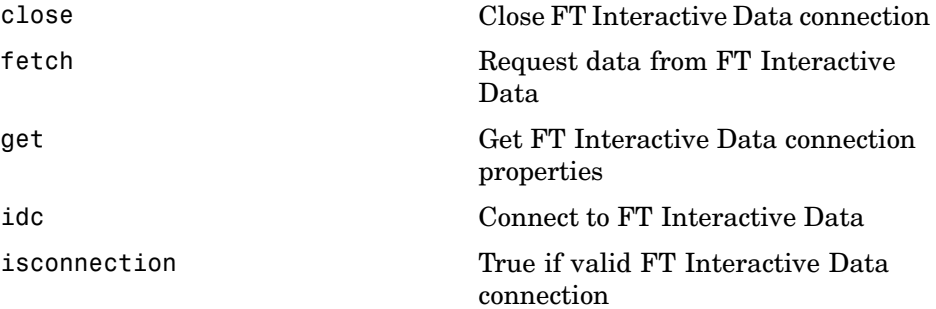

## <span id="page-65-0"></span>**close**

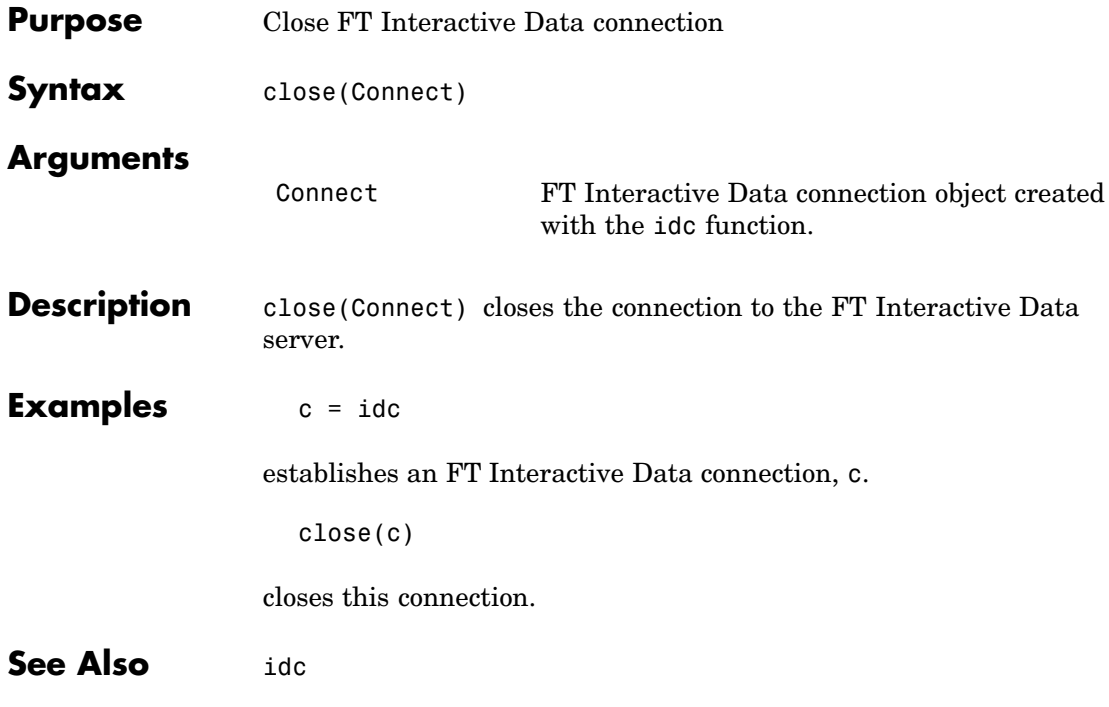

<span id="page-66-0"></span>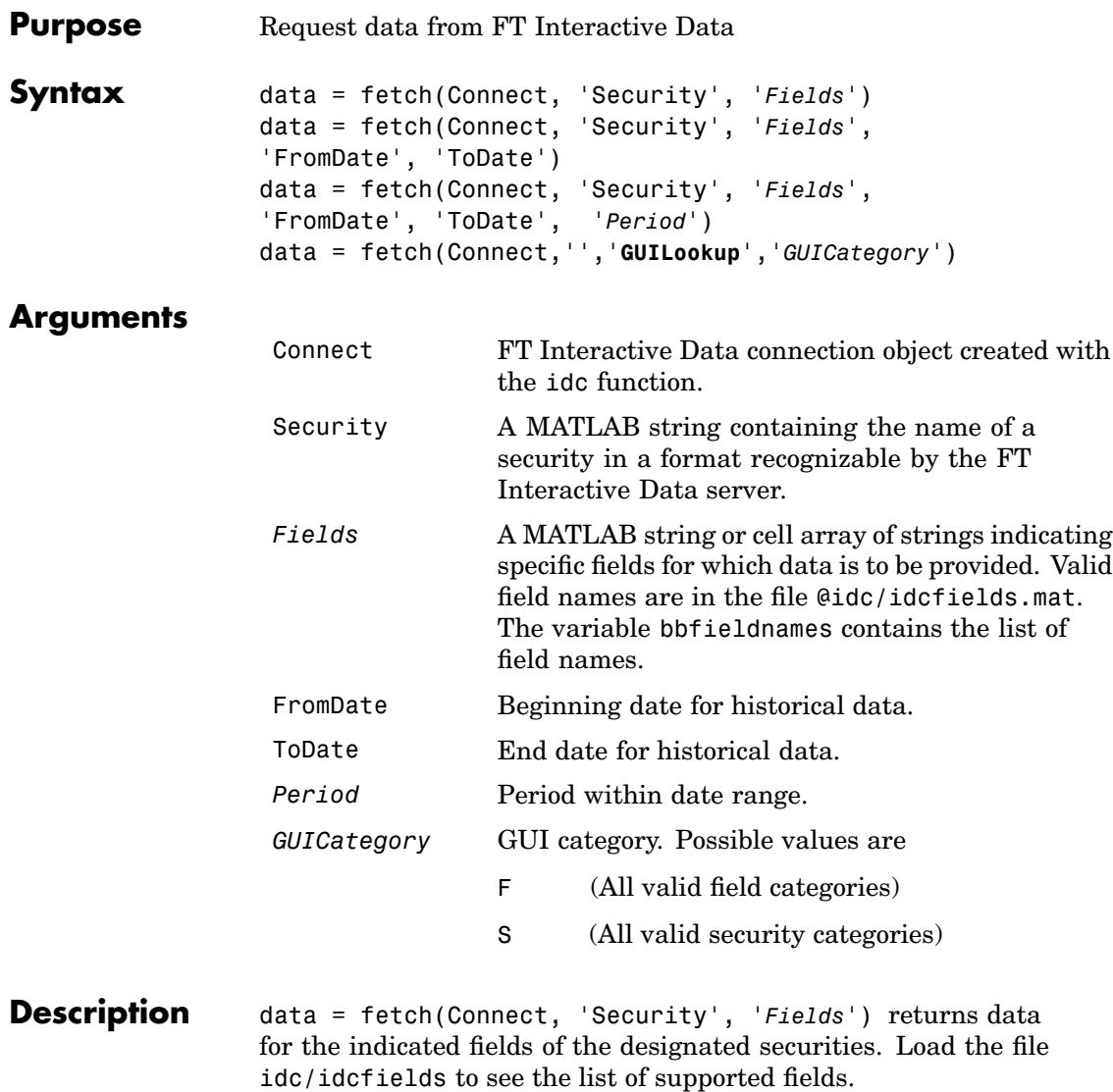

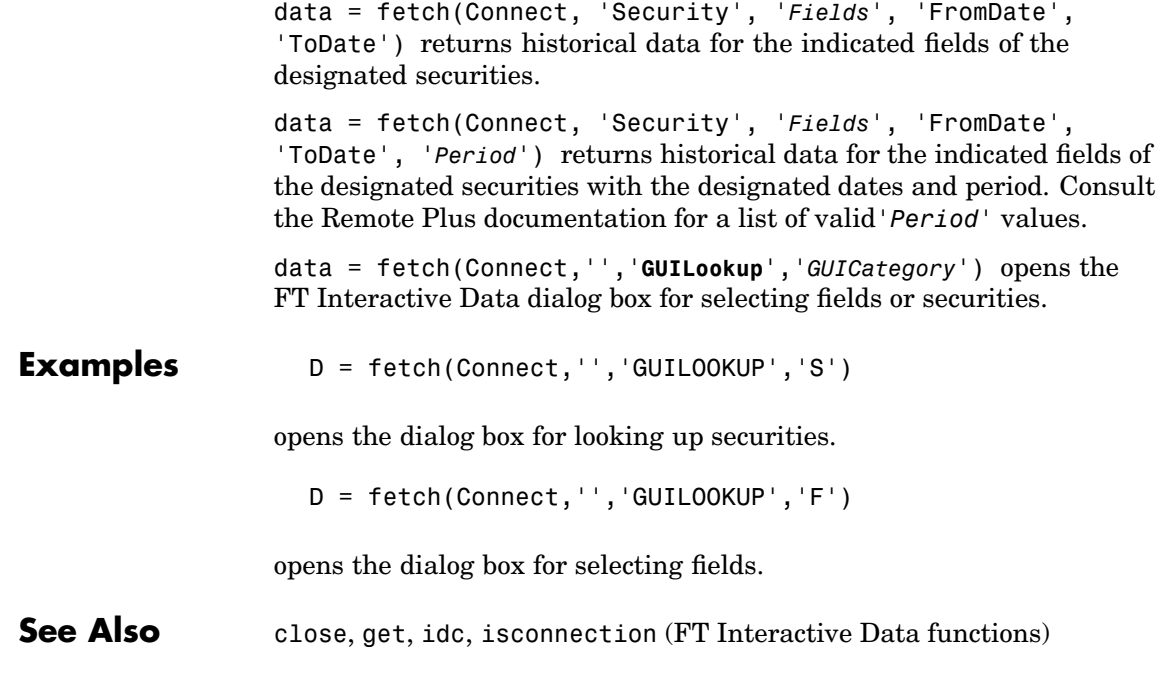

<span id="page-68-0"></span>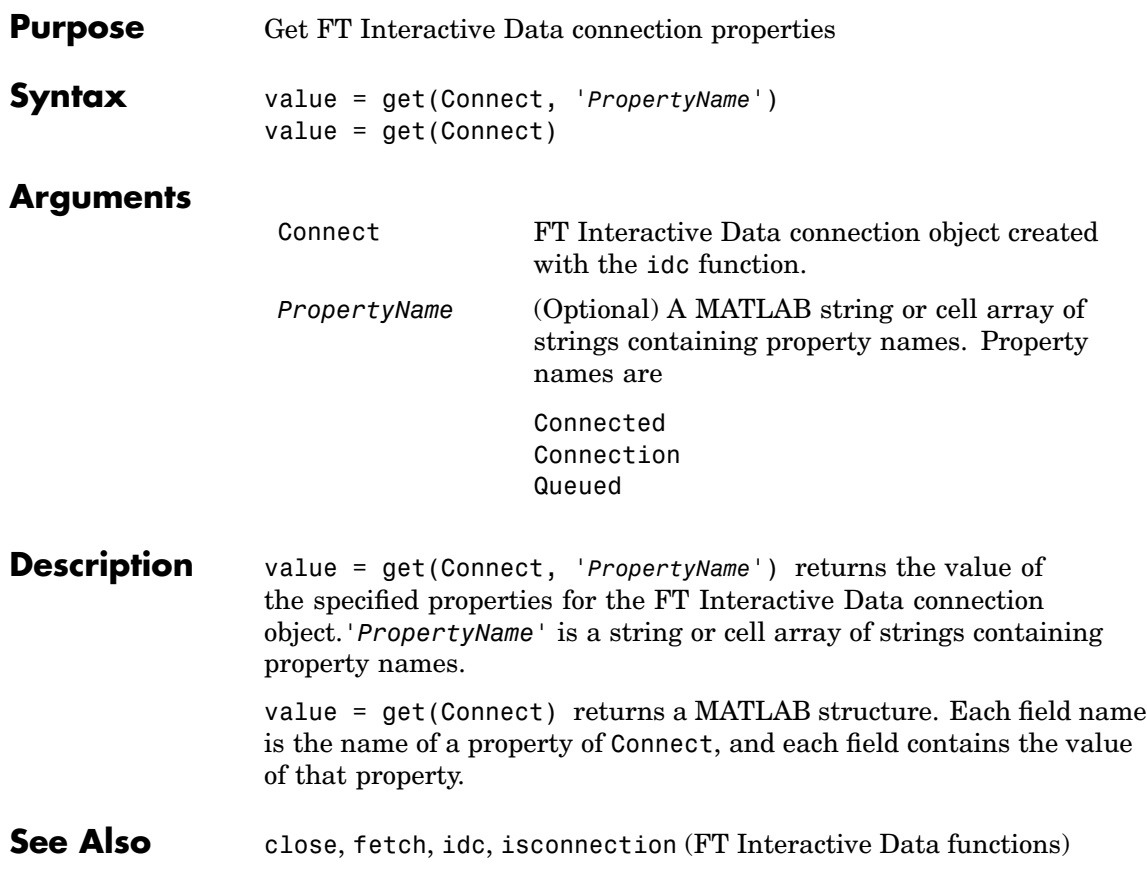

<span id="page-69-0"></span>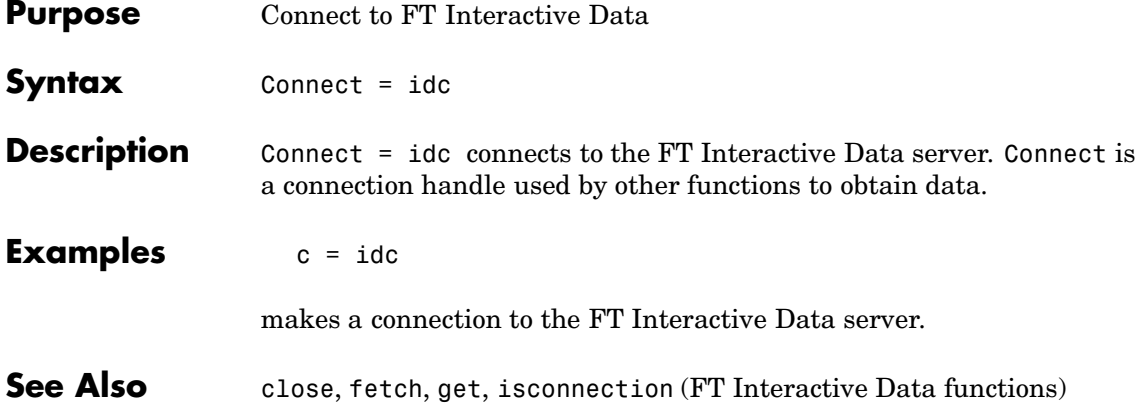

<span id="page-70-0"></span>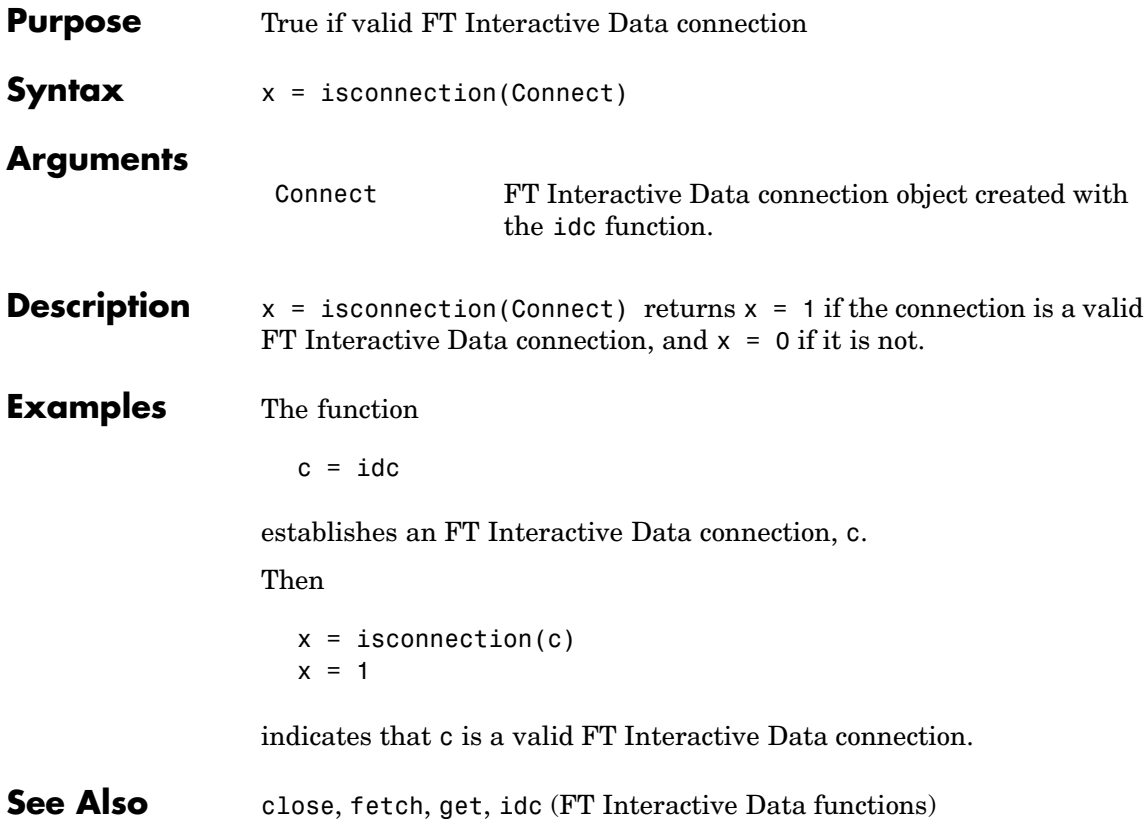

## **Yahoo! Functions**

This section provides detailed descriptions of the Yahoo! functions in the Datafeed Toolbox.

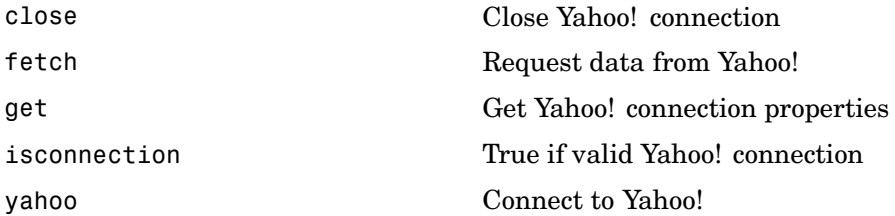
<span id="page-72-0"></span>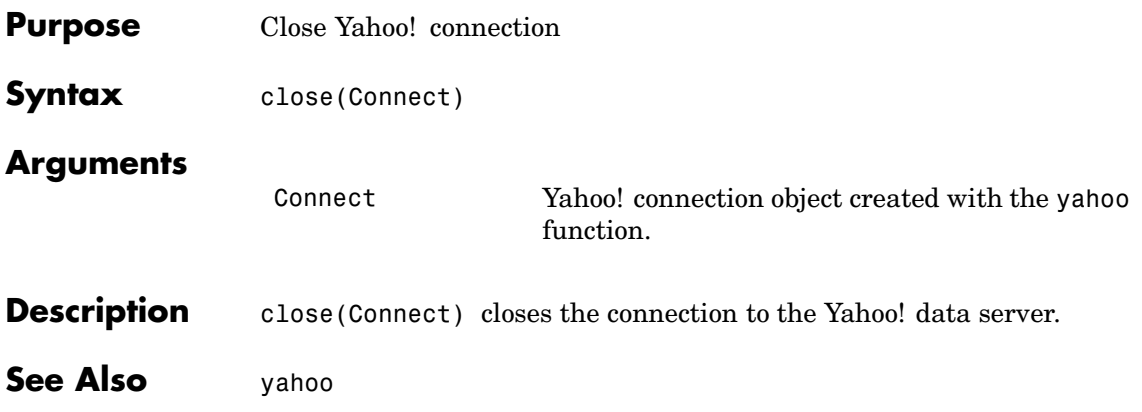

# <span id="page-73-0"></span>**fetch**

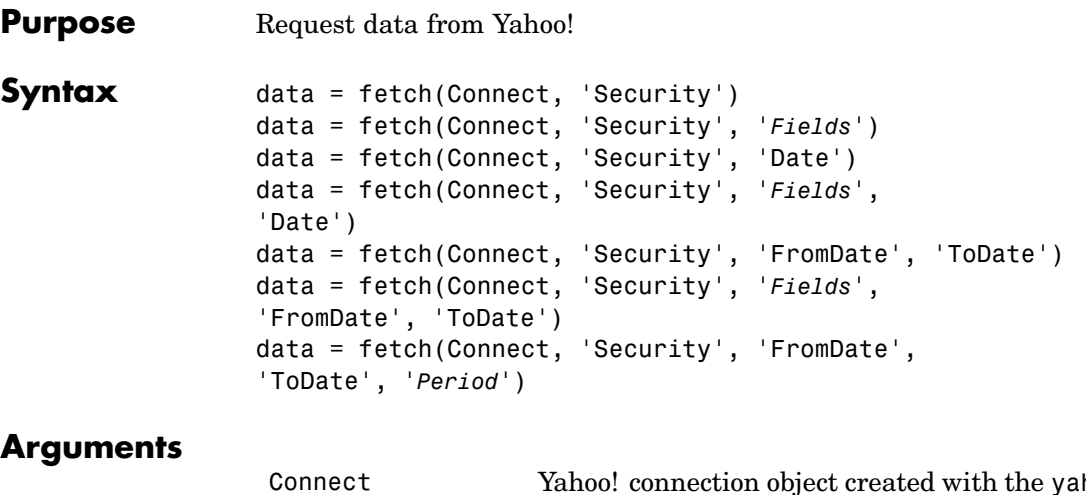

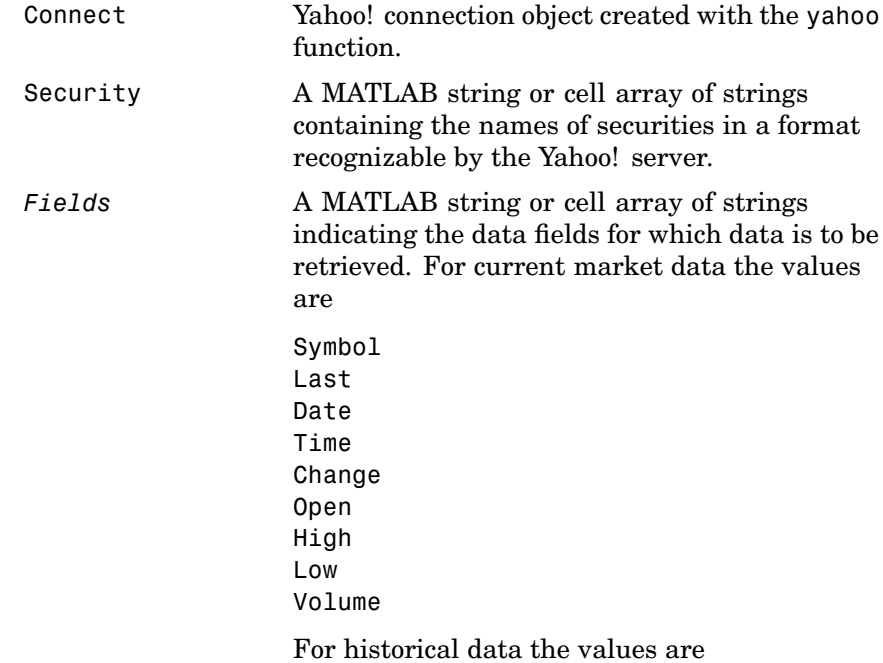

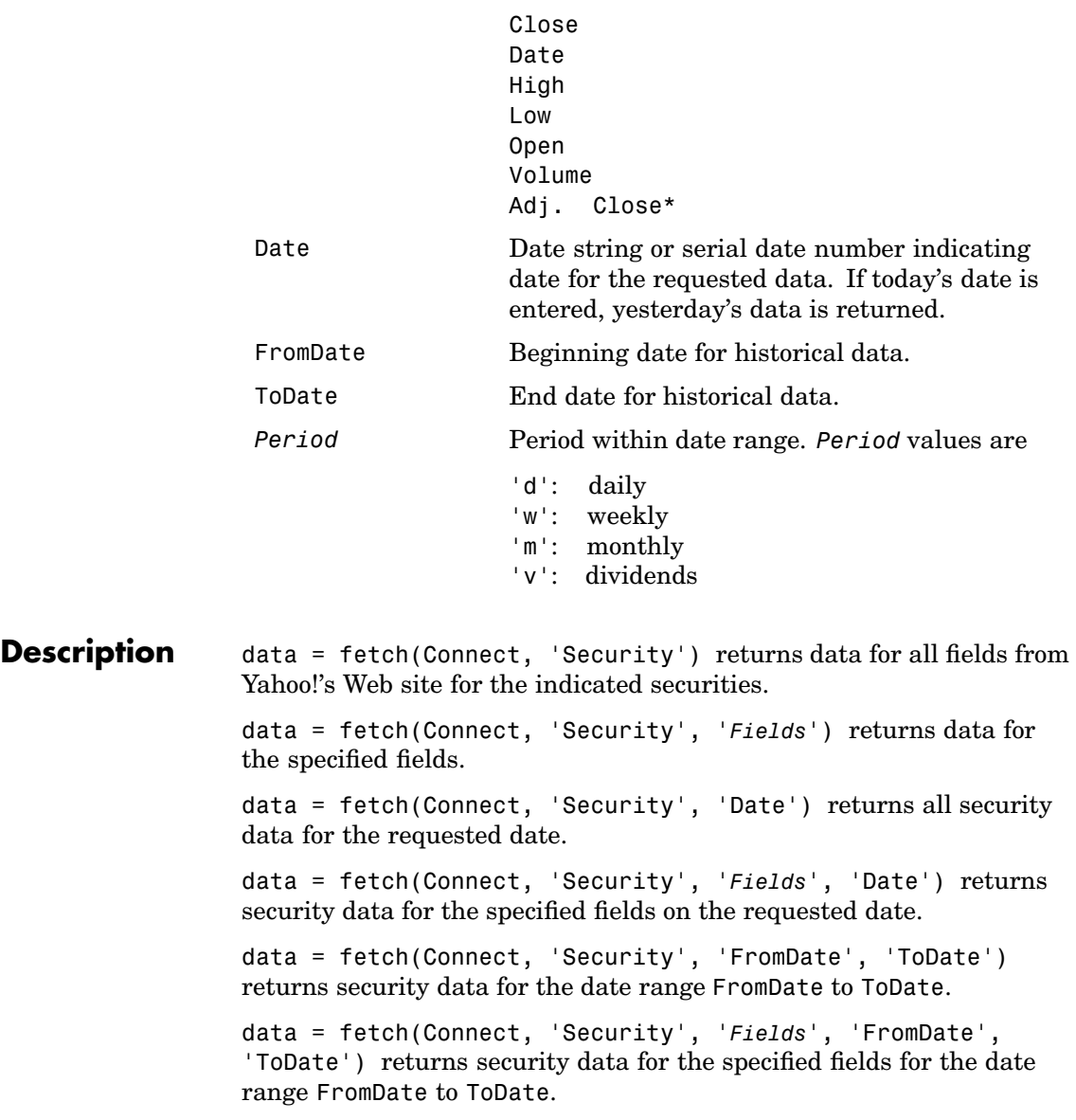

# **fetch**

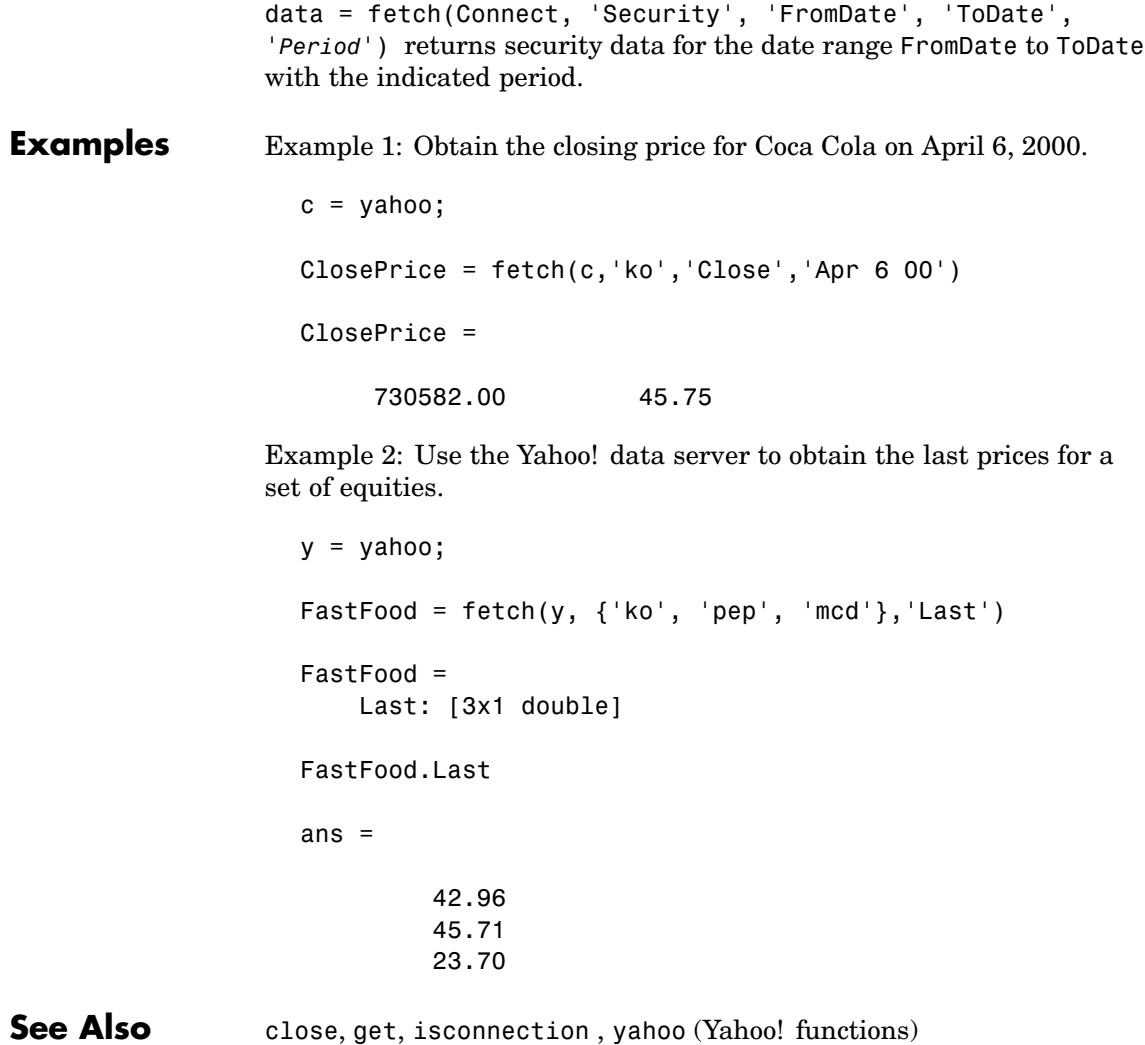

<span id="page-76-0"></span>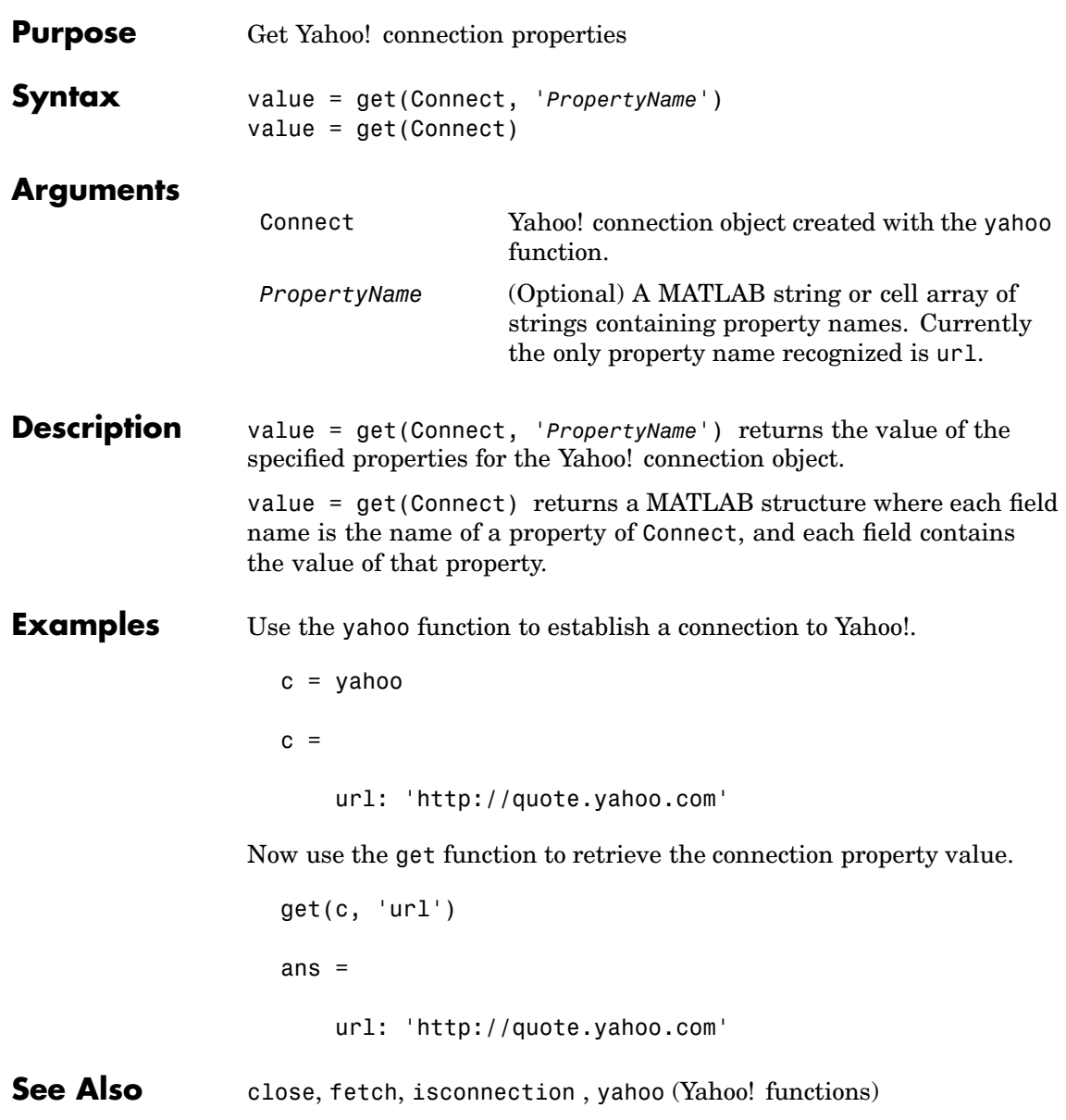

# <span id="page-77-0"></span>**isconnection**

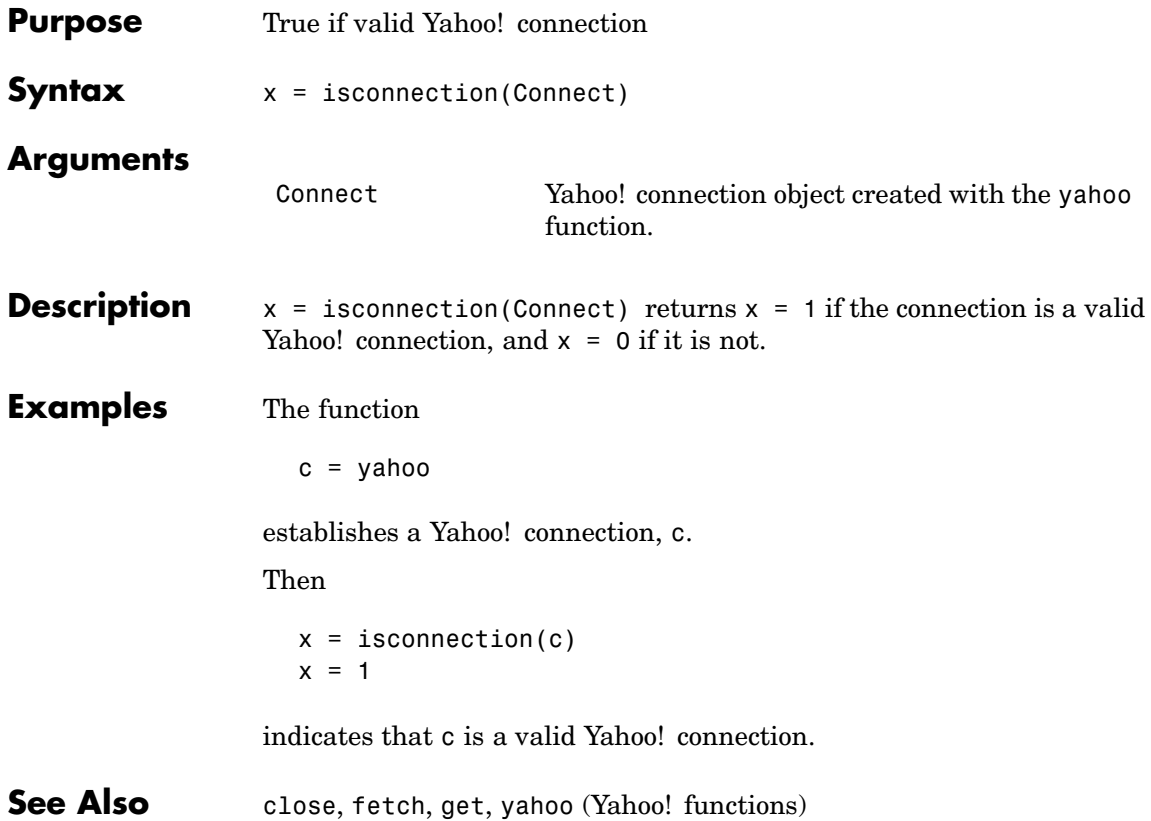

<span id="page-78-0"></span>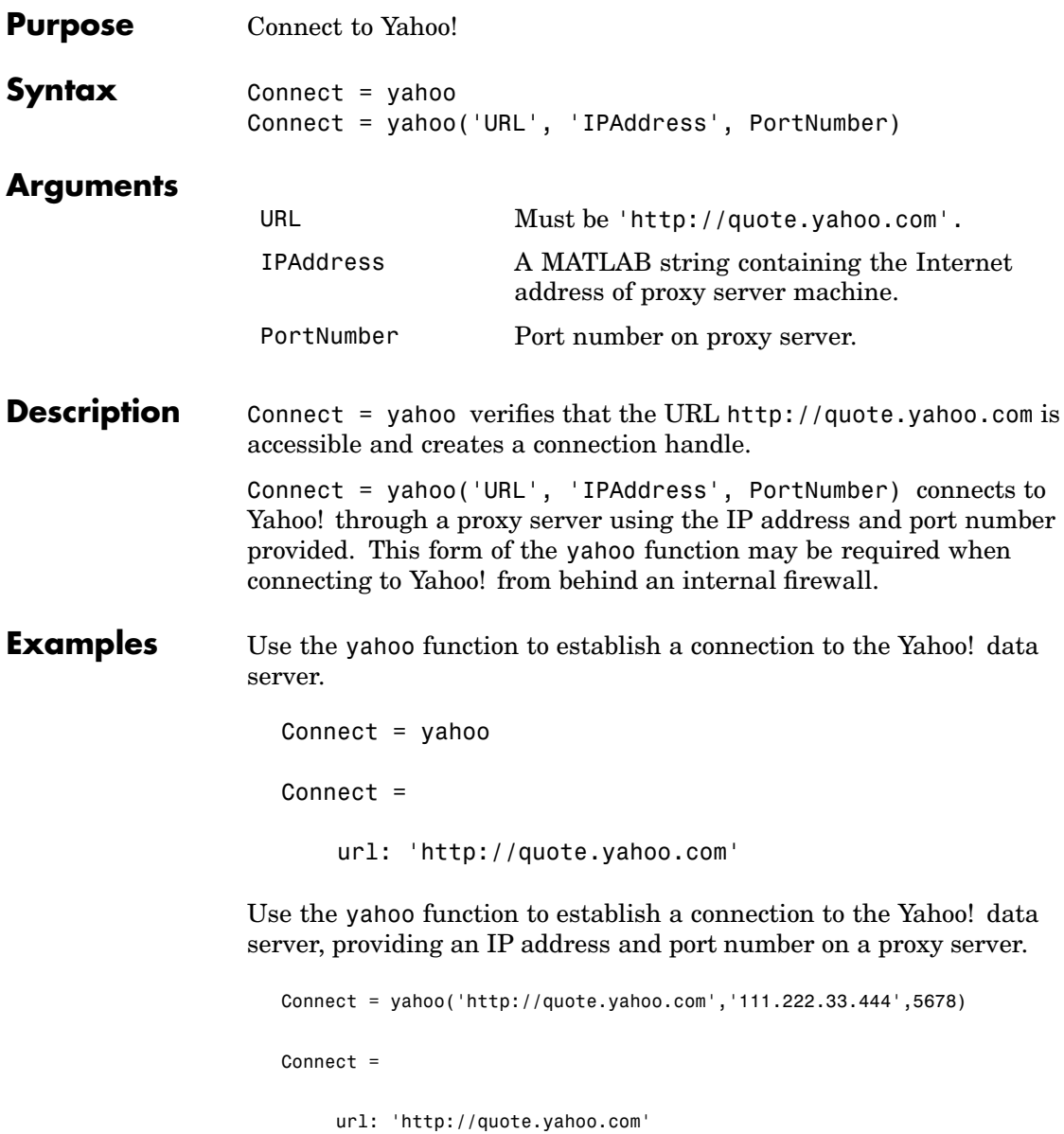

# **yahoo**

ip: '111.222.33.444' port: 5678

See Also [close](#page-72-0), [fetch](#page-73-0), [get](#page-76-0), [isconnection](#page-77-0) (Yahoo! functions)

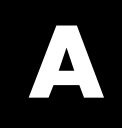

# <span id="page-80-0"></span>Related Information

[Additional Software](#page-81-0) (p. [A-2](#page-81-0)) Obtaining client software

## <span id="page-81-0"></span>**Additional Software**

If you want to use the Datafeed Toolbox to retrieve data from Bloomberg, Hyperfeed, or FT Interactive Data Corporation data servers, you need to install client software available from each of these companies. If client software is not properly licensed for your machine, you will receive the error message

Invalid MEX-file

when attempting to connect to the data server.

Information about the services offered by these companies is available on the Web at

<http://www.bloomberg.com>

[http://www.hyperfeed.com](http://www.hyperfeed.com/f_main.html)

<http://www.FTInteractiveData.com>

Contact your data server sales representative for information.

To connect to FactSet using the Datafeed Toolbox, you must be licensed to use FactSet's FAST technology. You can find further information on FactSet's Web site (<http://www.factset.com>).

# **Index**

## Index**B**

[bloomberg](#page-28-0) 2[-3](#page-28-0) [Bloomberg](#page-9-0) [connection handle](#page-9-0) 1[-4](#page-9-0) [connection object](#page-9-0) 1[-4](#page-9-0) [market](#page-32-0) 2[-8](#page-32-0)

## **C**

[close](#page-11-0) 1[-6](#page-11-0) [Bloomberg](#page-29-0) 2[-4](#page-29-0) [FactSet](#page-47-0) 2[-22](#page-47-0) [FT Interactive Data](#page-65-0) 2[-40](#page-65-0) [Hyperfeed](#page-56-0) 2[-31](#page-56-0) [Yahoo!](#page-72-0) 2-[47](#page-72-0) [connecting](#page-9-0) 1[-4](#page-9-0) [connection handle](#page-9-0) 1[-4](#page-9-0) [connection object](#page-9-0) 1-[4](#page-9-0) [Connection tab](#page-20-0) 1[-15](#page-20-0) [CUSIP number](#page-30-0) 2-[5](#page-30-0)

### **D**

[data](#page-12-0) [default](#page-12-0) 1[-7](#page-12-0) [field](#page-14-0) 1-[9](#page-14-0) [header](#page-12-0) 1[-7](#page-12-0) [historical](#page-17-0) 1-[12](#page-17-0) [time series](#page-16-0) 1[-11](#page-16-0) [Data tab](#page-22-0) 1[-17](#page-22-0) [Datafeed dialog box](#page-20-0) 1[-15](#page-20-0) [default data](#page-12-0) 1[-7](#page-12-0) [dftool](#page-20-0) 1-[15](#page-20-0) [disconnecting](#page-11-0) 1-[6](#page-11-0)

#### **F**

[fetch](#page-12-0) 1[-7](#page-12-0) [Bloomberg](#page-30-0) 2[-5](#page-30-0) [FactSet](#page-49-0) 2[-24](#page-49-0)

[FT Interactive Data](#page-66-0) 2-[41](#page-66-0) [Hyperfeed](#page-57-0) 2[-32](#page-57-0) [Yahoo!](#page-73-0) 2[-48](#page-73-0) [field data](#page-14-0) 1-[9](#page-14-0) [field names](#page-15-0) 1-[10](#page-15-0) [Flag](#page-13-0) [values](#page-13-0) 1-[8](#page-13-0)

#### **G**

[get](#page-10-0) 1[-5](#page-10-0) [Bloomberg](#page-37-0) 2[-12](#page-37-0) [FactSet](#page-52-0) 2[-27](#page-52-0) [FT Interactive Data](#page-68-0) 2-[43](#page-68-0) [Hyperfeed](#page-60-0) 2[-35](#page-60-0) [Yahoo!](#page-76-0) 2[-51](#page-76-0) [GETDATA](#page-14-0) [argument](#page-14-0) 1-[9](#page-14-0) [graphical user interface](#page-20-0) 1[-15](#page-20-0)

#### **H**

[HEADER](#page-13-0) [argument](#page-13-0) 1[-8](#page-13-0) [header data](#page-12-0) 1[-7](#page-12-0) [header fields](#page-12-0) 1[-7](#page-12-0) [historical data](#page-17-0) 1-[12](#page-17-0) [HISTORY](#page-17-0) [argument](#page-17-0) 1-[12](#page-17-0) [hyperfeed](#page-62-0) 2[-37](#page-62-0)

#### **I**

[idc](#page-69-0) 2[-44](#page-69-0) [IP address](#page-9-0) 1[-4](#page-9-0) [isconnection](#page-10-0) 1-[5](#page-10-0) [Bloomberg](#page-39-0) 2[-14](#page-39-0) [FactSet](#page-54-0) 2[-29](#page-54-0) [FT Interactive Data](#page-70-0) 2-[45](#page-70-0) [Hyperfeed](#page-63-0) 2[-38](#page-63-0) [Yahoo!](#page-77-0) 2[-52](#page-77-0)

#### **L**

[LOOKUP](#page-18-0) [argument](#page-18-0) 1[-13](#page-18-0)

#### **M**

[markets](#page-18-0) 1-[13](#page-18-0)

## **P**

[port number](#page-9-0) 1-[4](#page-9-0) [pricevol](#page-40-0) 2-[15](#page-40-0)

## **R**

[retrieve properties](#page-10-0) 1-[5](#page-10-0)

#### **S**

[Securities Lookup dialog box](#page-24-0) 1[-19](#page-24-0) [showtrades](#page-42-0) 2-[17](#page-42-0)

[stockticker](#page-44-0) 2[-19](#page-44-0)

### **T**

[ticker symbols](#page-18-0) 1-[13](#page-18-0) [time series data](#page-16-0) 1[-11](#page-16-0) [TIMESERIES](#page-16-0) [argument](#page-16-0) 1[-11](#page-16-0)

#### **V**

[verification](#page-10-0) 1-[5](#page-10-0)

#### **Y**

[yahoo](#page-78-0) 2[-53](#page-78-0)